*Universidad del Bío-Bío. Sistema de Bibliotecas - Chile*

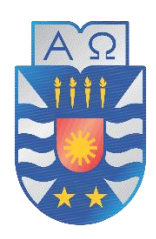

**UNIVERSIDAD DEL BÍO-BÍO** 

FACULTAD DE INGENIERÍA

DEPARTAMENTO DE INGENIERÍA ELÉCTRICA Y ELECTRÓNICA

# "SINCRONIZADOR AUTOMÁTICO DE ALTERNADORES"

MARTÍN PÉREZ PÉREZ

RUBÉN PINO PARRA

SEMINARIO PARA OPTAR AL TÍTULO DE

INGENIERO DE EJECUCIÓN EN ELECTRICIDAD

CONCEPCIÓN – CHILE

2016

*Universidad del Bío-Bío. Sistema de Bibliotecas - Chile*

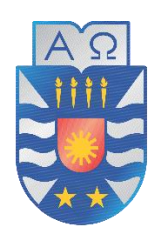

### **UNIVERSIDAD DEL BÍO-BÍO**

### FACULTAD DE INGENIERÍA

DEPARTAMENTO DE INGENIERÍA ELÉCTRICA Y ELECTRÓNICA

# "SINCRONIZADOR AUTOMÁTICO DE ALTERNADORES"

MARTÍN PÉREZ PÉREZ

RUBÉN PINO PARRA

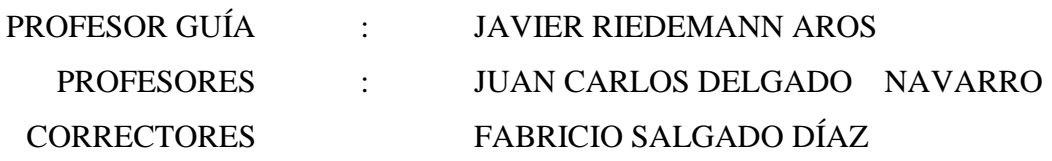

#### **Dedicatoria**

*Martín Pérez Pérez* 

*Dedico esta memoria en primer lugar a mi madre Nancy Pérez Toloza y mi padre Javier Pérez Ulloa, por su apoyo incondicional y su incontable ayuda para cumplir mis objetivos, mucho de la determinación que ha sido necesaria para llegar a este punto, es producto de las enseñanzas y el ejemplo de mis padres, y por ello mis logros son el resultado de lo que ellos han forjado en mí, a mi hermano Jonathan Pérez Pérez, por su consejo y experiencia, A mi novia Valentina Hernández Montes por su compañía emocional, apoyo y amor en todo momento, muchas veces siendo un pilar emocional en situaciones difíciles. Y finalmente a mi colega Rubén Pino y a mis compañeros Pablo Lillo y Leonardo Sanzana, por los años de trabajo en conjunto que ayudaron a finalizar este ciclo.* 

#### *Rubén Pino Parra*

*La presente memoria se la dedico con todo mi amor y cariño a mi pequeño hijo Vicente Pino Parra, por ser mi fuente de motivación e inspiración en esta etapa de mi vida, a mi pareja Carolina Parra, quien a pesar de los momentos difíciles siempre ha estado brindándome su apoyo y comprensión incondicional. A mi madre Elba Parra Z. y a mi padre Luis Pino S. ya que lo que soy se lo debo absolutamente a ellos, quienes siempre me inculcaron valores y sobretodo que el esfuerzo, la constancia, y la paciencia son esenciales para tener éxito en todo orden de cosas, a mirar la vida con optimismo a pesar de la adversidad. A mis hermanos los cuales me proporcionaron el apoyo necesario para estar lejos de la familia y sobretodo Joel Pino P. que además de ser mi hermano mayor, fue como tener un profesor en casa ya que gracias a su paciencia y conocimiento pude perseverar en los primeros años de universidad. Por último a mis colegas de estudio Martin Pérez P., Pablo Lillo A., Leonardo Sanzana C, y Julio Fuentes O.; por haber sido leales durante estos años y haberme hecho sentir que la universidad es un desafío que hay que disfrutar a pesar de las dificultades y que todo esfuerzo es recompensado.* 

#### **Agradecimientos**

 *En el último paso de este proceso de aprendizaje y crecimiento personal, deseamos dar las gracias a la Universidad del Bío-Bío que tanto nos brindó durante estos años de estudio, y también agradecer a nuestra facultad de ingeniería como eje fundamental de todo este proceso.* 

 *Entregamos nuestro agradecimiento a nuestro profesor guía, Sr. Javier Riedemann Aros por su disposición a enseñarnos, y guiarnos aun fuera de sus obligaciones como profesor. Gracias a su tutela hoy concluimos esta etapa.* 

 *También agradecemos a nuestro actual jefe de carrera, Sr. Juan Carlos Delgado Navarro por su carácter entusiasta y su dedicación al entregar su conocimiento. También al Sr. Fabricio Salgado Díaz por su voluntad para ayudarnos a culminar en este proceso.* 

 *Destacamos también al profesor, Sr. Cristian Molina cuya disposición y voluntad para ayudar nos resultó muy útil para llevar a cabo nuestros objetivos.* 

 *Recordamos de igual forma a todos quienes formaron nuestro entorno académico, y agradecemos de la manera más sincera a cada uno de ellos.* 

 *Agradecer a Don Pedro Inostroza por su amistad y Por entregarnos su apoyo y facilidades para nuestros estudios, poniendo, siempre con amabilidad, a nuestra disposición los elementos académicos que nos resultaron de extrema utilidad para llegar hasta este punto.* 

 *Finalmente destacamos al sr. Carlos Sandoval por su amabilidad y consejo en ciertas cuestiones técnicas además de poner a nuestra disposición algunas herramientas que fueron de ayuda para tener un buen resultado en esta última etapa.* 

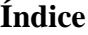

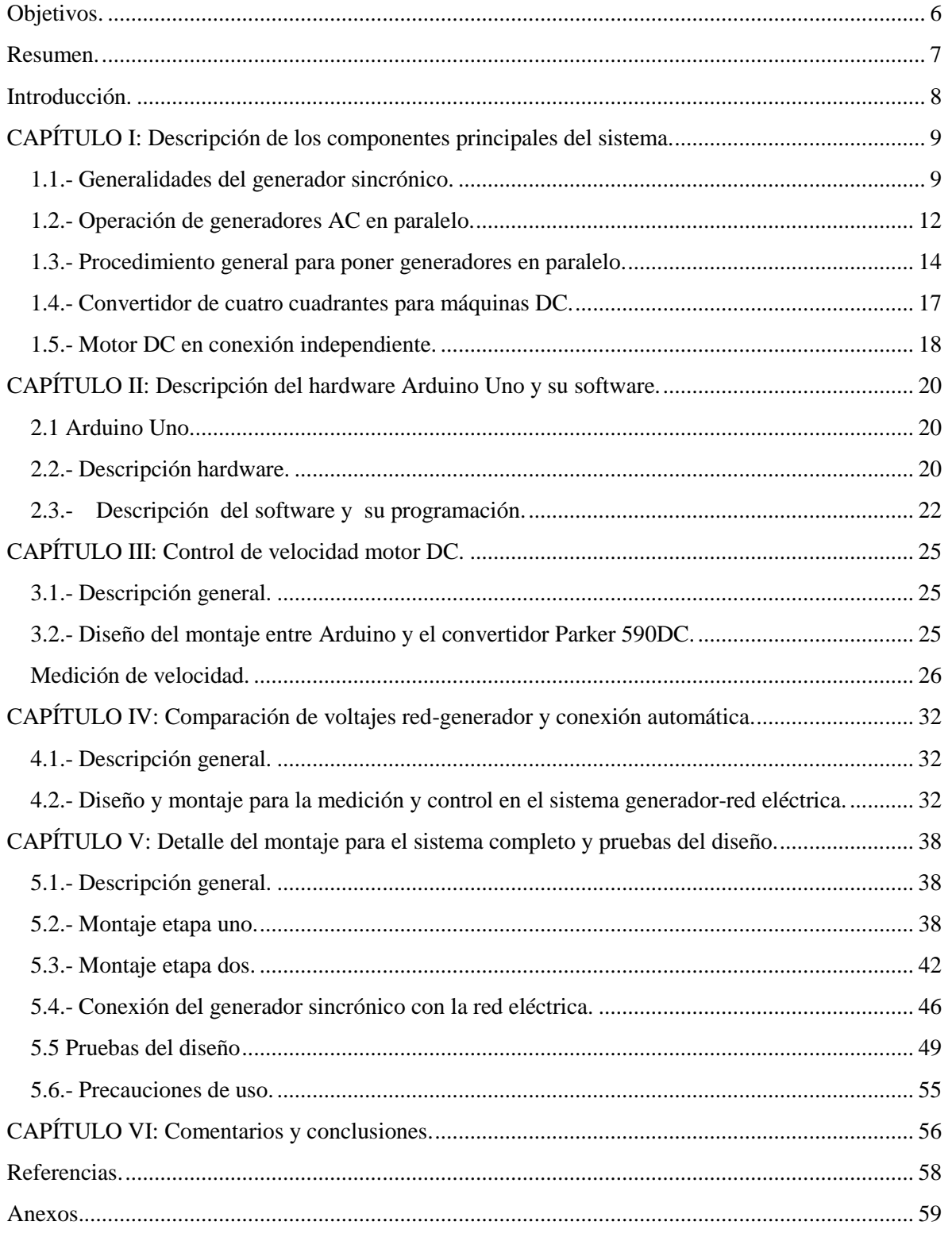

### **Objetivos.**

<span id="page-5-0"></span>La investigación expuesta en este seminario trata un objetivo principal, descrito a continuación:

- Diseñar un sistema, basado en la plataforma Arduino, que permita sincronizar en forma automática, un generador sincrónico con la red, evitando así el uso del método de las tres lámparas.
- Programar microcontrolador Arduino.
- Montar un circuito experimental para probar el programa.
- Usar convertidor DC de cuatro cuadrantes, para el control de velocidad de máquina motriz (motor DC).
- Implementar el diseño en un sistema experimental de laboratorio.

También se busca con el desarrollo y diseño, acercar a los alumnos al uso de controladores, como Arduino Uno, para automatizar sistemas eléctricos, y la aplicación de principios electrónicos y de control automático en la automatización de procesos eléctricos de potencia, además de comprobar el posible uso industrial del controlador.

#### **Resumen.**

<span id="page-6-0"></span>El seminario describe el diseño y la posterior implementación de los sistemas necesarios para automatizar la conexión de generadores sincrónicos a la red eléctrica, y el control automático de velocidad, de un motor de corriente continua, utilizado como máquina motriz acoplada al generador.

Para llevar a cabo lo anterior es que en el capítulo número uno, se analizan las características del funcionamiento del generador sincrónico, convertidor de cuatro cuadrantes para máquinas DC (Parker 590DC), del motor DC, y la red eléctrica para los requerimientos del proyecto.

En el segundo capítulo se describe las características principales de Arduino Uno y su programación con el afán de interiorizar al lector en su funcionamiento.

Una vez comprendidos los capítulos anteriores, en el capítulo tres se aborda el diseño del control de velocidad con el objetivo de regular la frecuencia de la tensión entregada por el generador sincrónico.

Teniendo en cuenta el control de velocidad es que se procede a realizar el diseño del dispositivo sincronizador automático del generador a la red eléctrica en el capítulo cuatro.

En el capítulo cinco se implementa un circuito experimental basado en los diseños anteriores, que permita realizar las pruebas pertinentes para el caso del control de velocidad y la conexión automática a la red eléctrica del generador.

El hardware luego de ser programado y cumplirse las condiciones necesarias entre el generador y la red eléctrica, realiza a través de contactores la consecuente conexión a la red.

Estos ensayos se desarrollaron en los laboratorios de la Facultad De Ingeniería Eléctrica y Electrónica de la Universidad del Bío-Bío, Sede Concepción.

#### **Introducción.**

<span id="page-7-0"></span>Considerando que en la actualidad los sistemas eléctricos en su mayoría poseen un alto grado de automatización, estudiar el control con microcontroladores en el caso de las máquinas eléctricas resulta de gran utilidad. En base a esto es que se pretende realizar control de velocidad, con el microcontrolador funcionando en conjunto a un convertidor DC de cuatro cuadrantes, sobre un motor DC, el cual se utiliza como maquina motriz acoplada a un generador sincrónico, este último suministra potencia que se inyecta a la red a través de un dispositivo automático también controlado por un microcontrolador.

Para realizar el control, se utiliza la tarjeta de hardware libre Arduino Uno, la programación se realiza sobre el software oficial de Arduino, y en un lenguaje de programación propio del software, de alto nivel; entre las funciones que cumple el hardware se cuenta la recepción de información del sistema; el voltaje entre líneas del generador, y la red eléctrica, también recibe del motor una señal de velocidad, toda esta información se procesa, para determinar el momento en que el voltaje de la red y del generador se encuentran en fase y para realizar el lazo de control realimentado sobre la velocidad del motor.

### **CAPÍTULO I: Descripción de los componentes principales del sistema.**

#### <span id="page-8-1"></span><span id="page-8-0"></span>**1.1.- Generalidades del generador sincrónico.**

Para que un generador sincrónico cumpla con su función de entregar potencia eléctrica a alguna carga, es necesario que se aplique una corriente al devanado del rotor; y que además se encuentre acoplado a una máquina motriz primaria que le suministre potencia mecánica, la que puede ser de cualquier tipo, ya sea una turbina movida por agua, vapor, viento o un motor de combustión interna (Diésel) entre otros. Una vez se encuentra acoplada a dicha máquina motriz primaria, el campo del rotor produce un campo magnético rotacional e induce un grupo de tres voltajes desfasados 120° eléctricos, uno respecto del otro, en los devanados del estator.

La forma más habitual de referirse a cada uno de los devanados, es llamar devanado de campo al de rotor; ya que es ahí donde se produce el campo magnético principal y por otra parte devanado de armadura, al devanado donde se induce el voltaje principal.

Otra forma de entender el funcionamiento, es pensar que el rotor del generador no es más que un electroimán gigante, que puede tener dos posibles configuraciones, ya sea de polos lisos o polos salientes como se muestra en la Figura 1.1. Cada una de las configuraciones de rotor de un motor sincrónico, varía según sea su aplicación; si es un rotor de alta velocidad (superior a 3000 rpm), se considera el uso de un rotor de polos lisos, además de una baja cantidad de polos y por el contario si es de velocidad reducida (300 rpm) se considera un rotor de polos salientes, con una mayor cantidad de polos.

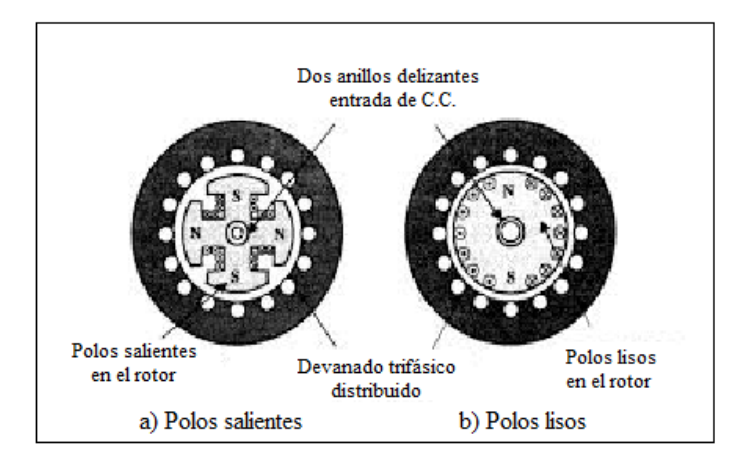

Figura 1.1 Rotor de polos salientes y polos lisos.

Para poder suministrar corriente al devanado de campo es necesario recurrir a algún arreglo, ya que este se encontrará en movimiento permanente. Por lo general, hay dos alternativas muy convenientes, las cuales pueden ser:

 1. Utilizar una fuente externa de alimentación y valerse de anillos rozantes o escobillas para cerrar el circuito eléctrico necesario, como lo muestra la Figura 1.2

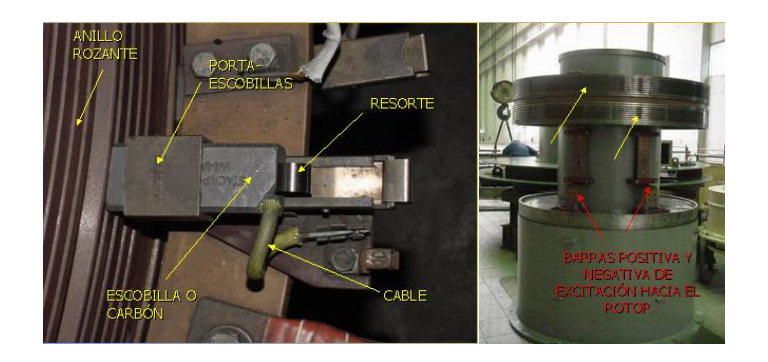

Figura 1.2 Anillos rozantes y escobillas.

2. La otra forma de suministrar la potencia requerida por el devanado de campo, es montar directamente en el eje del rotor una fuente especial. Como lo muestra la Figura 1.3

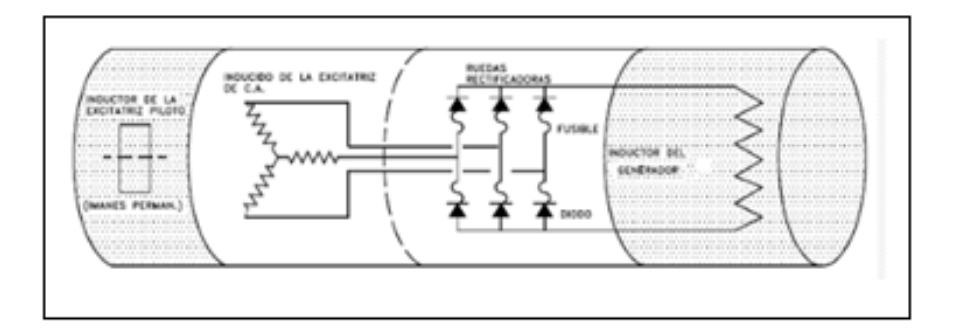

Figura 1.3 Generador con excitatriz piloto.

#### **Velocidad de rotación de un generador sincrónico.**

Un generador sincrónico adquiere su nombre, debido a que la frecuencia eléctrica que produce tiene una relación directa con la velocidad de giro de la máquina motriz primaria, que le está suministrando potencia mecánica a través del rotor.

La forma en que se relaciona la velocidad con la que es impulsado el generador y la frecuencia eléctrica resultante está dada por la ecuación 1.1.

*Universidad del Bío-Bío. Sistema de Bibliotecas - Chile*

$$
f_e = \frac{n_m \cdot P}{120} \tag{1.1}
$$

Donde

 $f_e$ : Frecuencia eléctrica en Hz

 $n_m$ : Velocidad mecánica del rotor en rpm (igual a la velocidad del campo magnético en máquinas sincrónicas)

: Número de polos de la máquina sincrónica

 Con esta ecuación, resulta fácil encontrar la velocidad mecánica, necesaria para obtener una frecuencia eléctrica determinada, sabiendo sólo el número de polos con los que cuenta el generador sincrónico.

 Otra variable de mucha importancia es la magnitud del voltaje inducido, la que pude ser obtenida mediante el uso de la ecuación 1.2. Ésta fórmula está definida de tal manera de entender como varían las cantidades, durante la operación de la máquina sincrónica operando como generador.

$$
E_A = K\phi \,\,\omega\tag{1.2}
$$

Donde

 $E_A$ : Tensión interna generada.

 $\phi$ : Flujo del devando de campo.

 $\omega$ : Velocidad angular en radianes por segundo.

: Constante que representa una característica constructiva de la máquina

La tensión en terminales del generador, solo podrá ser variada a través del flujo, ya que las demás variables que están incorporadas en la expresión 1.2 se asumen constantes, la velocidad, ha de permanecer en un valor fijo para asegurar una frecuencia eléctrica constante y las características constructivas son inamovibles. Por todo lo anterior, si se requiere obtener una determinada tensión en terminales es necesario modificar la corriente de campo, con lo que el flujo varía según sea el ajuste de dicha corriente.

#### <span id="page-11-0"></span>**1.2.- Operación de generadores AC en paralelo.**

Actualmente, es poco usual que un solo generador suministre potencia a un sistema eléctrico; esto ocurre en aplicaciones que se escapan de lo normal, como podría ser un generador de emergencia, o en una obra en plena construcción donde aún no existe suministro constante.

Por el contrario la gran mayoría de los sistemas eléctricos actuales, contemplan la operación de más de un generador en paralelo para suministrar la potencia requerida por las cargas. Un ejemplo de la utilización de esta técnica, es el sistema interconectado central (SIC, Chile) en el cual muchos generadores comparten la carga del sistema.

La ventaja de utilizar generadores en paralelo, radica en la confiabilidad del sistema, ya que la falla de alguno de los generadores conectados en paralelo, no causa la pérdida de potencia en las cargas, además es posible desconectar generadores, para realizar maniobras de mantenimiento preventivo, por otra parte al tener varios generadores es posible desconectar algunos cuando el requerimiento de potencia sea menor, de este modo trabajar solo con los que sea necesario, para suministrar siempre la potencia de plena carga de los generadores, así la eficiencia del sistema es considerablemente mayor, que al tener solo un generador alimentando las cargas en condiciones de potencia mucho menor a las nominales de la máquina.

Por todo lo anteriormente descrito, es necesario conocer los requerimientos, para poner en paralelo los generadores de corriente alterna.

La Figura 1.4 muestra un generador sincrónico G1, que suministra potencia a una carga y un generador G2, que se puede poner en paralelo con G1, para ello es necesario cerrar el interruptor St. Pero para esto es necesario analizar, qué ocurriría si se cierra el interruptor arbitrariamente en cualquier momento.

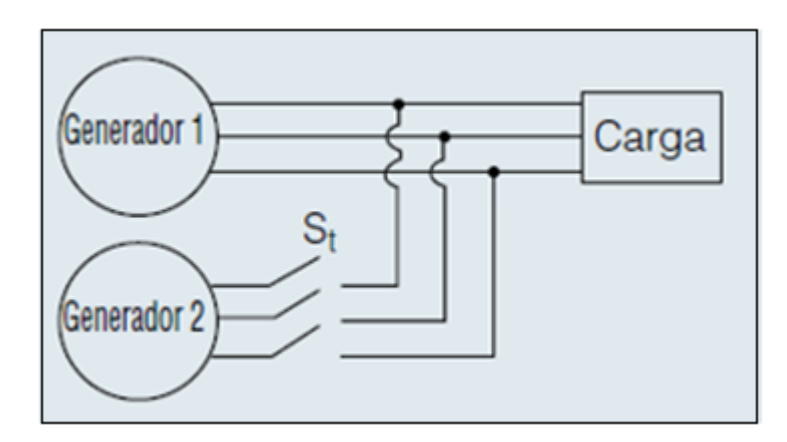

Figura 1.4 Diagrama de conexión, generadores en paralelo.

Si se procede a cerrar el interruptor de manera arbitraria, los generadores podrían sufrir graves daños y la carga podría perder potencia.

Si las tensiones de fase no son exactamente iguales entre el generador 2 y las líneas que conectan el generador 1 y la carga. Existirá un flujo de corriente muy elevada cuando el interruptor se cierre. Para solucionar dicho inconveniente es necesario que la magnitud y el ángulo de fase, de cada una de las fases a conectar, sean iguales respectivamente a las que se conectaran mediante el interruptor St.

Para llevar a cabo la puesta en funcionamiento en paralelo es necesario cumplir con las siguientes condiciones:

1- Los voltajes rms de línea de los generadores deben ser iguales.

2- Los dos generadores deben tener la misma secuencia de fases.

3- Los ángulos de las dos fases "a" deben ser iguales.

4- Frecuencia del nuevo generador a conectar debe ser ligeramente mayor que la frecuencia del sistema en operación.

Las condiciones anteriormente mencionadas, tienen una justificación, la cual es mostrada a continuación:

La primera condición, es simplemente para que se cumpla que ambos grupos de voltajes sean idénticos. Además con ello se explica la tercera condición.

La segunda condición, es para evitar que haya un par de fases, alcancen su valor máximo en un momento no deseado, ya que aunque un par de voltajes (los de la fase a) estén en fase los otros dos pares están desfasados 120°. Si se llega la realizar la conexión de esta forma no hay problema con la fase "a", Pero en las fases restantes fluirían corrientes muy elevadas pudiendo causar daños irreversibles en los generadores involucrados.

La cuarta condición, es para evitar que cuando los generadores se conectan entre si ocurran grandes transitorios mientras el sistema se estabiliza.

#### <span id="page-13-0"></span>**1.3.- Procedimiento general para poner generadores en paralelo.**

Si se desea conectar el generador G2 al sistema en funcionamiento, deben darse los siguientes pasos:

Lo primero a realizar, es ajustar la corriente de campo del generador G2 hasta que el voltaje rms en los terminales sea igual al voltaje de líneas del sistema que se encuentra en funcionamiento.

Posteriormente, se debe comprobar que la secuencias de las fases del generador y del sistema en funcionamiento sean las mismas, para ello sebe utilizar un secuenciometro o algún método equivalente.

Eventualmente, es necesario ajustar la frecuencia del generador en aproximación, para hacerla levemente superior a la frecuencia del sistema en operación.

Una forma de realizar las maniobras anteriormente descritas, es utilizar el "método de las tres lámparas"

Para esto, se debe disponer de tres lámparas, la cuales han de conectarse en los terminales del generador en aproximación a través de los terminales abiertos del sistema como se muestra en la Figura 1.5

14

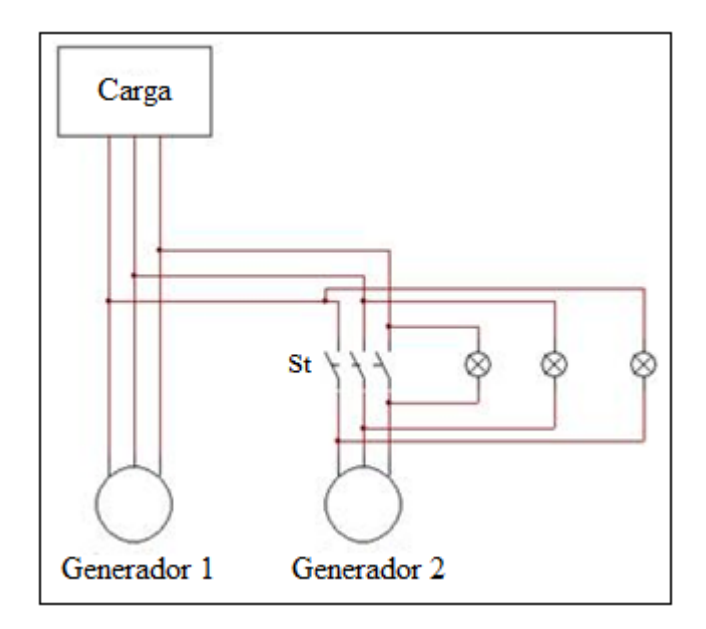

Figura 1.5 Diagrama de conexión con el método de las tres lámparas.

Con este método, se consigue apreciar de manera visual el comportamiento de los dos grupos de tensiones. La primera comprobación que se puede realizar, es la correcta secuencia de fases existente entre el generador y el sistema que se encuentra en funcionamiento, para ello es necesario poner en funcionamiento el generador en aproximación y observar el comportamiento de las lámparas (encendido y apagado).

Si las lámparas brillan sucesivamente, es una clara señal de que las secuencias del generador y el sistemas son distintas; por el contario si las lámparas se encienden y apagan al mismo tiempo, entonces el sistema tiene la misma secuencia de fases.

Una vez comprobadas las secuencias, es necesario ajustar la frecuencia del generador levemente superior que la del sistema en operación, el motivo por el cual la frecuencia del generador debe ser mayor a la del sistema, es para que éste aporte potencia al sistema y no la consuma, es decir se comporte como un generador y no como motor, este paso puede llevarse a cabo mediante el uso de un frecuencímetro.

Una vez que las frecuencias del generador a conectar y el de la red son levemente distintas, se observan las lámparas las cuales se encenderán y apagaran muy lentamente. Cuando las tres lámparas se apaguen al mismo tiempo, es que la tensión aplicada a ellas es igual a cero, en consecuencia el sistema se encuentra en fase con el generador y en ese instante se debe actuar sobre el interruptor, completando la puesta en paralelo del generador en aproximación con el resto del sistema, en consecuencia las lámparas han de permanecer apagadas.

El esquema anteriormente planteado, no es muy exacto, pero da muy buenos resultados. Cabe destacar que en la actualidad el método de las tres lámparas está limitado prácticamente al uso en laboratorios y experiencias didácticas en la formación de profesionales ligados al área eléctrica y en generadores de muy baja potencia.

Hoy en día, el proceso completo de sincronización de un generador a la red está completamente automatizado y lo realiza un computador, el cual procesa las variables involucradas, pero considerandos todas las condiciones anteriormente descritas.

### **Consideraciones que se han de tener al poner un generador en paralelo con un gran sistema de potencia.**

En el presente documento se plantea la puesta en paralelo con un gran sistema de potencia por lo que solo se profundizara en el desempeño del generador bajo esa condición.

Generalmente, cuando se conecta un generador a un gran sistema de potencia, éste no influirá prácticamente en nada en dicho sistema; de ahí nace el concepto de barra infinita, esto quiere decir, que tanto la frecuencia como la tensión, se mantienen constantes sin importar cuanta potencia se le esté consumiendo o inyectando a la red eléctrica involucrada.

Para poder llevar a cabo la sincronización (puesta en paralelo) es necesario contemplar dos variables muy relevantes, las cuales intervienen en las capacidades de generación de la máquina a emparalelar como lo son:

1-. La corriente de campo

La cual puede ser ajustada de forma manual, a través de una fuente de tensión variable, al variar dicha tensión, se consigue modificar la corriente de campo, con lo que se obtienen distintos niveles de tensión en los terminales del generador en aproximación. Lo anterior resulta fundamental, a la hora de hacer que las tensiones de línea de la barra infinita y del generador sean iguales.

2-. La velocidad de la máquina motriz primaria:

La máquina motriz primaria, es la encargada de suministrar potencia mecánica al generador, el cual la transformará en energía eléctrica. La influencia de la velocidad de la máquina motriz primaria, es fijar la frecuencia de la energía eléctrica que entregará el generador a la barra infinita. [1]

#### <span id="page-16-0"></span>**1.4.- Convertidor de cuatro cuadrantes para máquinas DC.**

Para realizar el control de velocidad de la máquina motriz primaria, se contempla el uso de un convertidor de cuatro cuadrantes para máquinas DC (Parker 590 DC) el cual actúa en conjunto con Arduino.

Por tanto, solo es necesario comprender a grandes rasgos el funcionamiento, ya que posee una gran versatilidad en su uso.

 La principal característica del convertidor Parker 590 DC, es que es un equipo capaz de trabajar en los cuatro cuadrantes de operación de un motor DC en conexión independiente, lo que permite trabajar como freno regenerativo así como también permite la inversión de giro, una imagen referencial se muestra en la Figura 1.6.

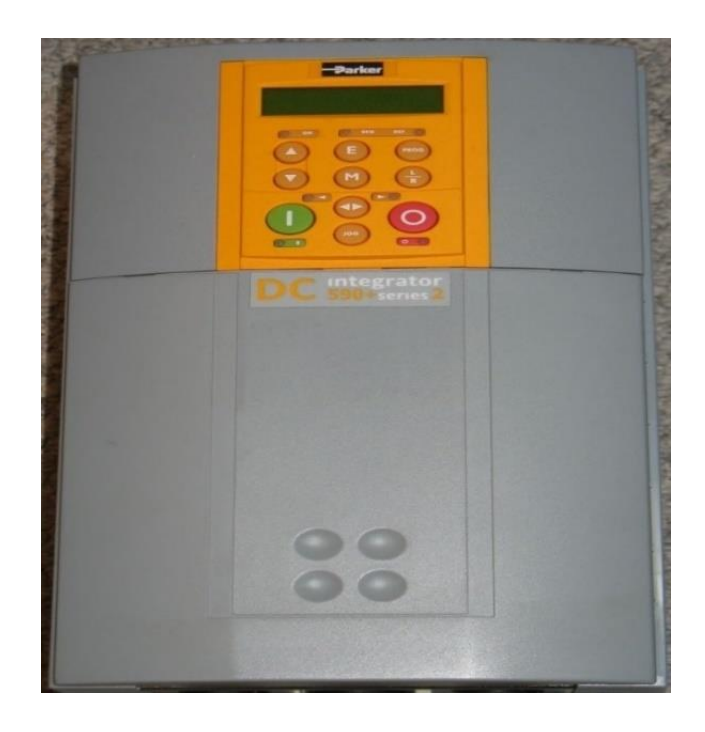

Figura 1.6 Convertidor de cuatro cuadrantes, Parker 590DC

#### <span id="page-17-0"></span>**1.5.- Motor DC en conexión independiente.**

Como su nombre lo dice, son motores donde su devanado de rotor y estator están siendo alimentados por fuentes independientes, como lo muestra el circuito equivalente de la Figura 1.7.

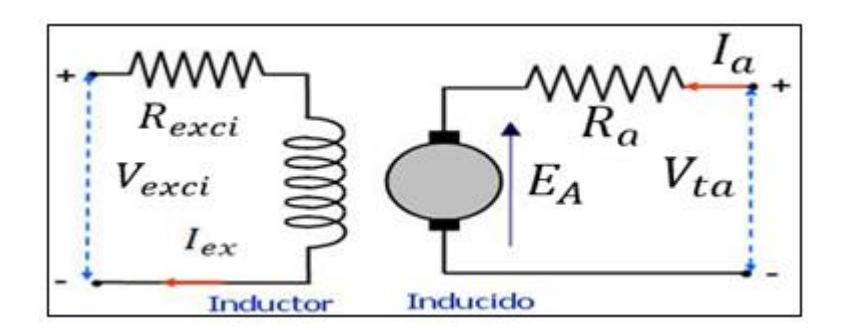

Figura 1.7 Circuito equivalente motor DC, con excitación separada.

La forma de alimentar dicho motor, es aplicar tensión DC al devanado de estator, lo que provoca que circule una corriente eléctrica, que fluye en un solo sentido, lo que a su vez genera un campo magnético constante.

Además, es necesario suministrar corriente eléctrica al devanado de rotor, también llamado devanado de armadura. La fuente de voltaje DC se conecta a dicho devanado, a través de unas escobillas, como lo muestra la Figura 1.8. Al existir contacto con el conmutador y las escobillas se va cambiando la dirección del flujo de corriente en la bobina de la armadura conforme va girando, creando así un campo magnético presente en el rotor, el cual interactúa con el campo del estator ejerciendo una fuerza sobre el segmento de cable situado cerca del polo magnético permanente, lo que finalmente causa el giro del rotor.

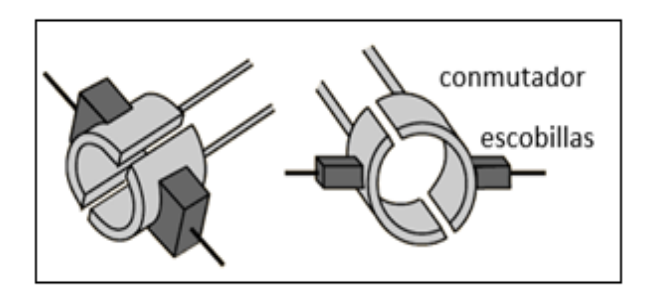

Figura 1.8 Conmutador y escobillas.

La mejor cualidad de los motores de corriente continua en esta configuración, es su excelente regulación de velocidad a distintas cargas.

La ecuación 1.3 muestra en forma simplificada la relación existente entre las variables que definen el comportamiento del motor DC.

$$
V_{ta} = E_A + R_a I_a + V_{esc}
$$
\n
$$
(1.3)
$$

Donde:

 $V_{ta}$ : Tensión en terminales de armadura

 $E_A$ : Tensión inducida en volts

 $R_a$ : Resistencia de armadura en ohm.

 $I_a$ : Corriente de armadura en Amperes

 $V_{esc}$ : Caída de tensión en las escobillas en volts

Si se desprecia la caída de tensión en las escobillas y se considera que la tensión inducida viene dada por la expresión planteada en la ecuación 1.4

$$
E_A = K_E \cdot n \cdot \phi \tag{1.4}
$$

Donde:

 $K_E$ : Características constructivas del motor DC

: Velocidad angular en Rpm

Y al sustituir en la ecuación 1.4 en la 1.3 despejando la velocidad *n* , se obtiene la ecuación 1.5.

$$
n = \frac{V_{ta} - R_a I_a}{K_E \phi} \tag{1.5}
$$

Con esta última expresión se deduce, que la velocidad del motor depende de dos factores, la tensión en los terminales de la armadura y la mayor influencia la ocasiona el flujo, además en ausencia de la corriente de campo, el flujo se hace cero haciendo que la velocidad del motor tienda a infinito; es por ello que nunca se ha de desenergizar el devanado de campo mientras el motor se encuentre funcionando.

### **CAPÍTULO II: Descripción del hardware Arduino Uno y su software.**

#### <span id="page-19-1"></span><span id="page-19-0"></span>**2.1 Arduino Uno.**

Arduino, es una plataforma de electrónica abierta, para la creación de prototipos basada en software y hardware flexibles y fáciles de usar, la plataforma está impresa en una tarjeta y posee un microcontrolador, con entradas y salidas digitales y análogas, las cuales, permiten conectar diferentes elementos dependiendo de la aplicación, como, por ejemplo: luces, motores, relés, entre otros.

Las tarjetas pueden ser desarrolladas por cualquier fabricante, ya que Arduino entrega los esquemas y características de todos sus modelos. El software de programación puede ser descargado de forma gratuita desde la página web oficial.

#### <span id="page-19-2"></span>**2.2.- Descripción hardware.**

Arduino uno, es una tarjeta electrónica basada en el microprocesador Atmega328, que cuenta con 14 pines digitales de entrada/salida de los cuales 6 pueden ser utilizados como salidas PWM, 6 como entradas analógicas, una entrada USB, un conector de alimentación, un colector ICSP (In Circuit Serial Programming) que sirve para programar el Microcontrolador ATmega y así poder cargar los programas, además incluye un botón de reinicio, una imagen representativa del Arduino Uno se presenta en la Figura 2.1.

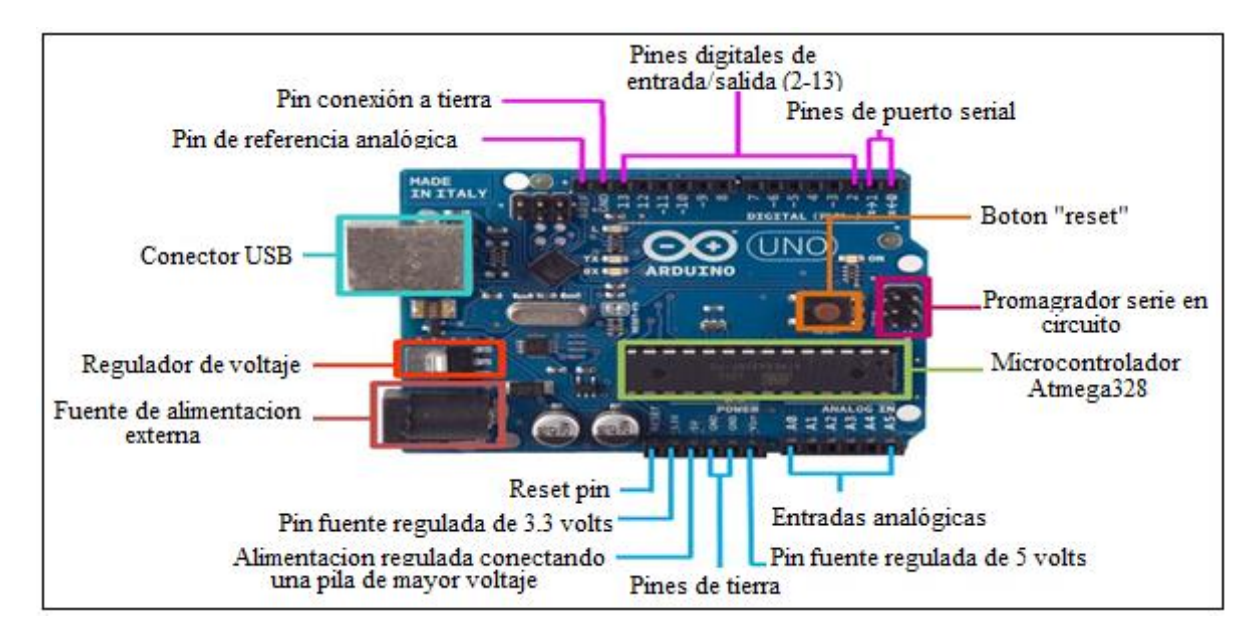

Figura 2.1 Tarjeta Arduino uno.

Arduino cuenta además con un relé de protección multifunción USB o POLYFUSE reajustable, que protege los puertos del Pc en caso de una falla.

Aunque la mayoría de los computadores poseen en su interior una protección interna, Arduino proporciona esto como un adicional de forma que, si detecta más de 500mA en el puerto, el fusible se rompe automáticamente hasta que se elimine la sobrecarga o cortocircuito.

Especificaciones técnicas de Arduino se muestran en la tabla 2.1.

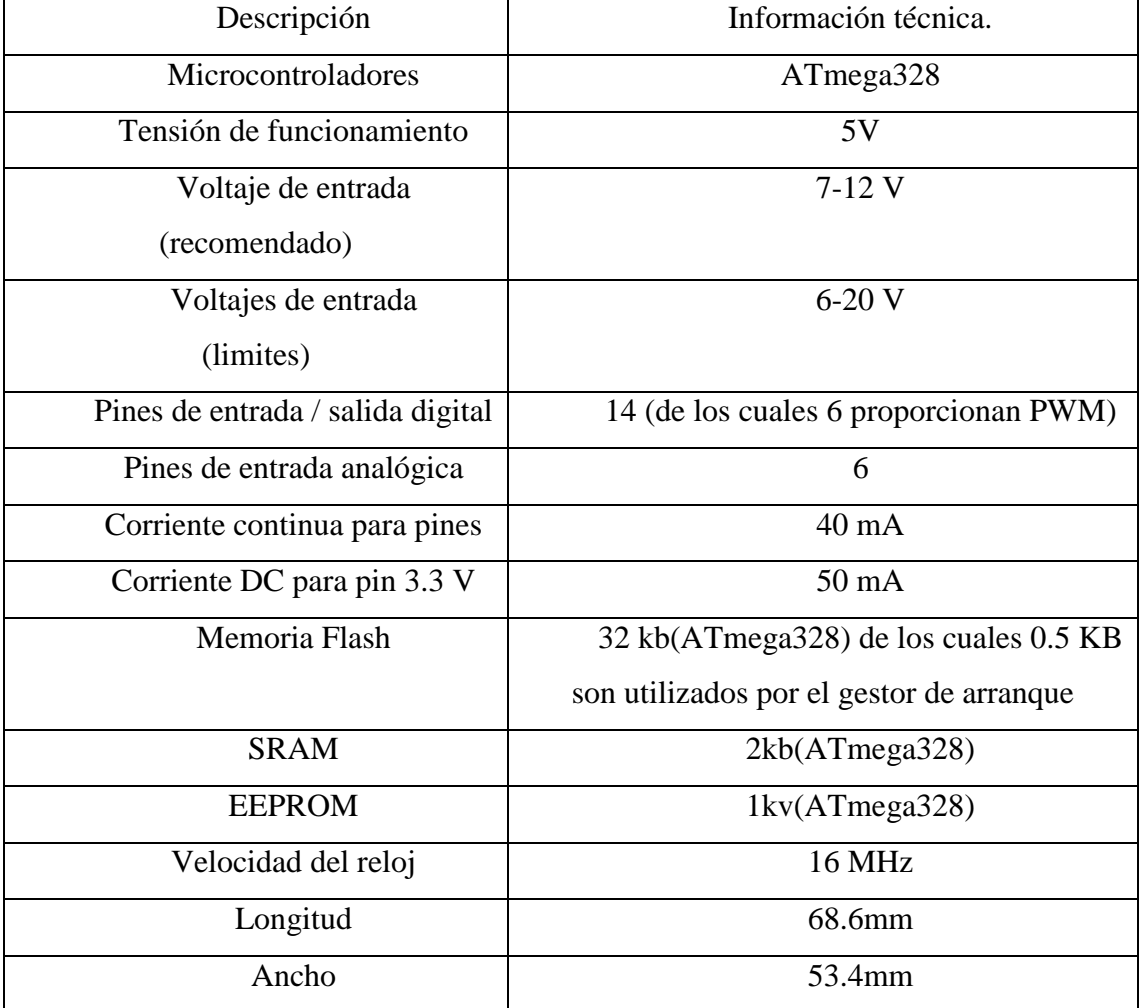

Tabla 2.1 Especificaciones técnicas.

#### <span id="page-21-0"></span>**2.3.- Descripción del software y su programación.**

Arduino en su sitio oficial dispone su propio entorno de desarrollo cuya imagen descriptiva se presenta en la Figura 2.2.

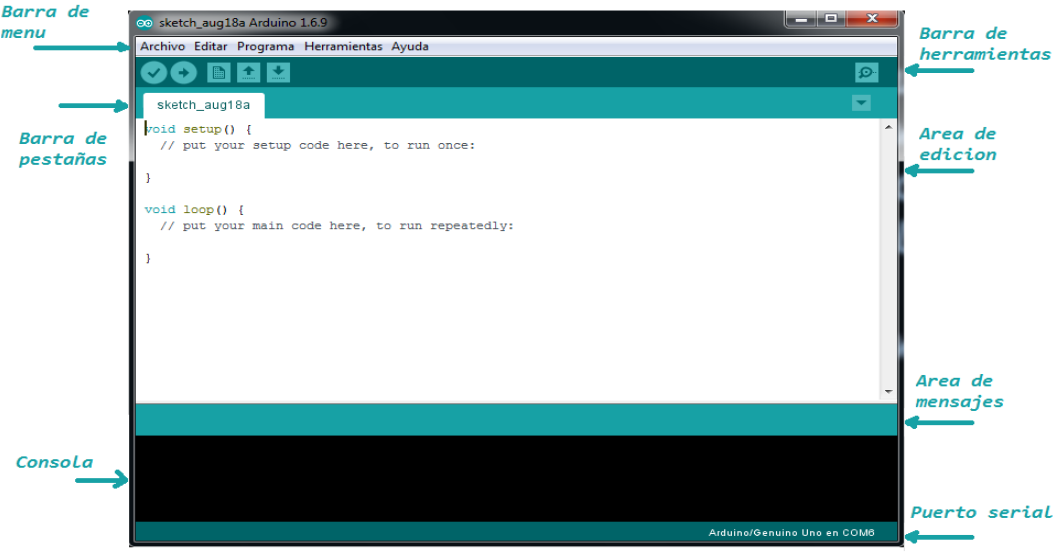

Figura 2.2 Entorno de desarrollo.

Para comenzar, la programación es necesario hacer una reseña de lo que es una función en Arduino, Una función es un bloque de código que tiene un nombre y un conjunto de instrucciones que son ejecutadas cuando se llama a la función. Las funciones de usuario pueden ser escritas para realizar tareas repetitivas y para reducir el tamaño de un programa. Las funciones se declaran asociadas a un tipo de valor. Este valor será el que devolverá la función, por ejemplo 'int' se utilizará cuando la función devuelve un dato numérico de tipo entero. Si la función no devuelve ningún valor entonces se colocará delante la palabra "void", que significa "función vacía". Después de declarar el tipo de dato que devuelve la función se debe escribir el nombre de la función y entre paréntesis se escribirán, si es necesario, los parámetros que se deben pasar a la función para que se ejecute.

Agregar a esto, que el IDE de programación de Arduino posee librerías estándar que pueden ser consultadas en las referencias de la página oficial del software , así como con las librerías también se puede encontrar un listado de las tres principales partes de la programación de Arduino: funciones, estructuras y variables básicas . [2],[3]

La estructura básica de programación de Arduino, se compone al menos de dos funciones principales, la función "setup()" encargada de recoger la configuración y la función "loop()" que corresponde al bucle que en la mayoría de los casos contiene el programa que será ejecutado cíclicamente.

- La función setup() se invoca una sola vez cuando el programa empieza. Se utiliza para inicializar los modos de trabajo de los pins, o el puerto serie. Debe ser incluido en un programa aunque no haya declaración que ejecutar. Así mismo se puede utilizar para establecer el estado inicial de las salidas de la tarjeta.
- Después de llamar a setup(), la función loop() hace precisamente lo que sugiere su nombre, se ejecuta de forma cíclica, lo que posibilita que el programa esté respondiendo continuamente ante los eventos que se produzcan en la tarjeta.

#### **Algunas descripciones útiles.**

A continuación, se presentarán algunas descripciones importantes para el presente proyecto, para más detalle, cómo se presentó anteriormente, es conveniente revisar las referencias del sitio oficial de Arduino.

Tipo de variable unsigened long, posee un gran espacio de almacenamiento numérico positivo y almacena 32 bits (4 bytes). A diferencia de "long" estándar "unsigened long" no almacena números negativos, por lo que su rango es de 0 a 4294967295 ( $2 \land 32 - 1$ ).

Tipo de estructura, if, else, sirven para crear condiciones de ejecución "if" se traduce como "si", entonces se entiende que, si, se cumple una condición, entonces, ejecuta una acción, en el caso del "else" determina una acción a realizar en el caso de que no se cumpla la condición del "if" , conviene decir que se requiere un "if" previo para la utilización del "else", para comprender mejor estas estructuras se presenta la sintaxis del programa:

//si la "condición" se cumple, es verdadera, se inicia la acción dentro de las llaves del  $``if"$ 

```
if(condición) 
{
acción;
```
}else{ acción; } // en caso de no entrar al "if" se ejecuta la acción del "else"

La función "pulseIn()", lee un pulso (alto o bajo) en un pin, por ejemplo, si se le pasa por parámetro "HIGH", espera hasta que el pulso de entrada sea alto, entonces comienza a contar el tiempo en microsegundos y se detiene, cuando el pulso pasa a ser bajo, retorna el tiempo que permanece el pulso en alto,(para el Arduino uno, alto equivale a 5V y bajo a 0V). La sintaxis de la función es simple, "pulseIn(pin, value)" o "pulseIn(pin, value, timeout)" el "pin" corresponde a alguno de los pines del Arduino, el término "value" puede ser "HIGH" o "LOW" y esto determina en que momento comenzar a contar el tiempo, en alto o en bajo, respectivamente, el valor "timeout" es opcional y en caso de ser usado determina durante cuánto tiempo permanecerá contando el tiempo si es que el pulso no cambia de posición, en el caso de sobrepasar ese tiempo la función retorna un cero, si es que no se especifica el timeout, la función utiliza el que tiene por defecto, que equivale a un segundo esta variable es de tipo unsigned long.

La función "millis()" retorna el número de milisegundos desde que la placa Arduino comienza a ejecutar el programa. Este número volverá a cero en aproximadamente 50 días, la función entrega un valor del tipo unsigned long.

### <span id="page-24-0"></span>**CAPÍTULO III: Control de velocidad motor DC.**

### <span id="page-24-1"></span>**3.1.- Descripción general.**

En el presente capítulo, se explica el proceso de control de velocidad en el motor de corriente continua, en conexión de excitación separada. Este control se realiza mediante el uso de Arduino Uno en conjunto con el convertidor DC de cuatro cuadrantes Parker 590**,** con esto se planea conseguir ajustar el motor a una velocidad fija que asegure la conexión del generador en una frecuencia adecuada a la red eléctrica, además de apreciar la compatibilidad que presenta esta plataforma en el control de motores eléctricos.

### <span id="page-24-2"></span>**3.2.- Diseño del montaje entre Arduino y el convertidor Parker 590DC.**

Para enfrentar de mejor manera la etapa del diseño, es prudente realizar una breve descripción de la máquina a controlar, con ese objetivo se presenta a continuación, la máquina DC que será controlada y sus características principales.

### **Máquina DC.**

En la figura 3.1 se presenta una imagen del motor DC a utilizarse en el proyecto, el cual incorpora muchas características educativas especiales superpuestas sobre un diseño estándar de una máquina industrial. El resultado es una máquina tremendamente flexible e, integral.

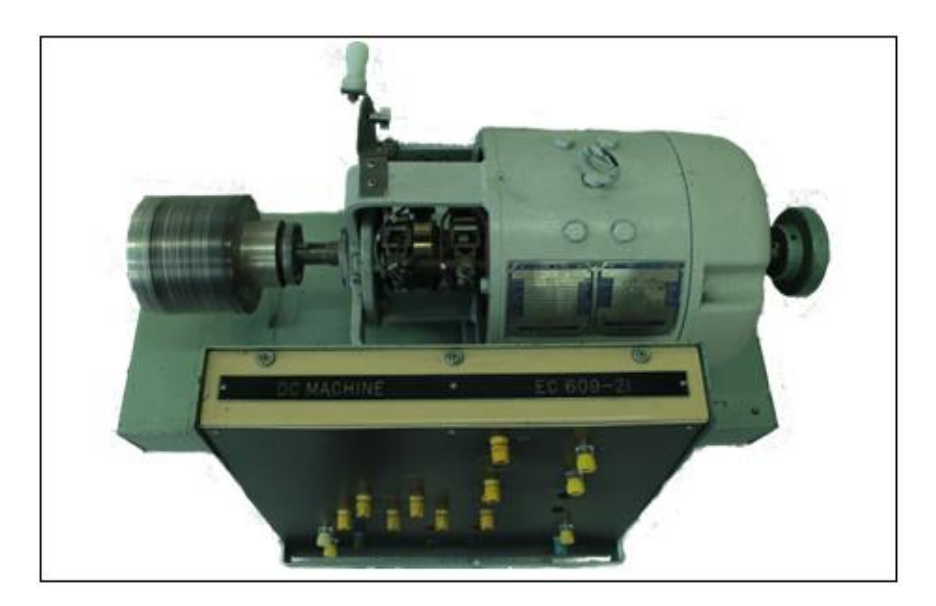

**Figura 3.1** Motor DC Electrolab.

La placa de características se puede observar en la Tabla 3.1, ya sea para su funcionamiento como motor o generador. Esta máquina se puede conectar en configuraciones de derivación, serie, compuesta, con excitación separada. Para los fines de este informe es de utilidad considerar que se usa la conexión con excitación separada.

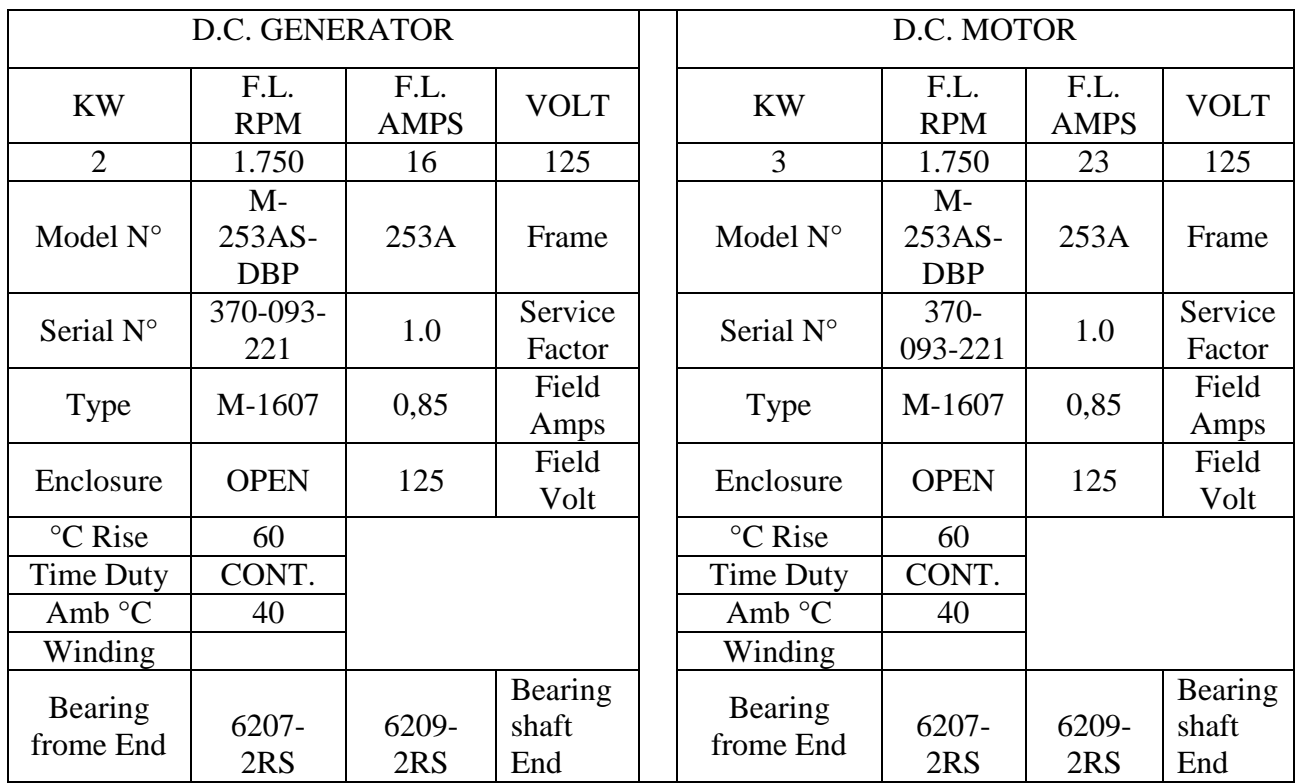

Tabla 3.1 Datos de placa máquina DC.

#### <span id="page-25-0"></span>**Medición de velocidad.**

Una vez se toma conciencia de la máquina a utilizar, en primera instancia con la intención de solucionar la necesidad de censar la velocidad para el control subsecuente de la misma, se hará uso de un sensor de barrera TCST1103 que se presenta en la Figura 3.2 Para mayor información ver anexo A1.

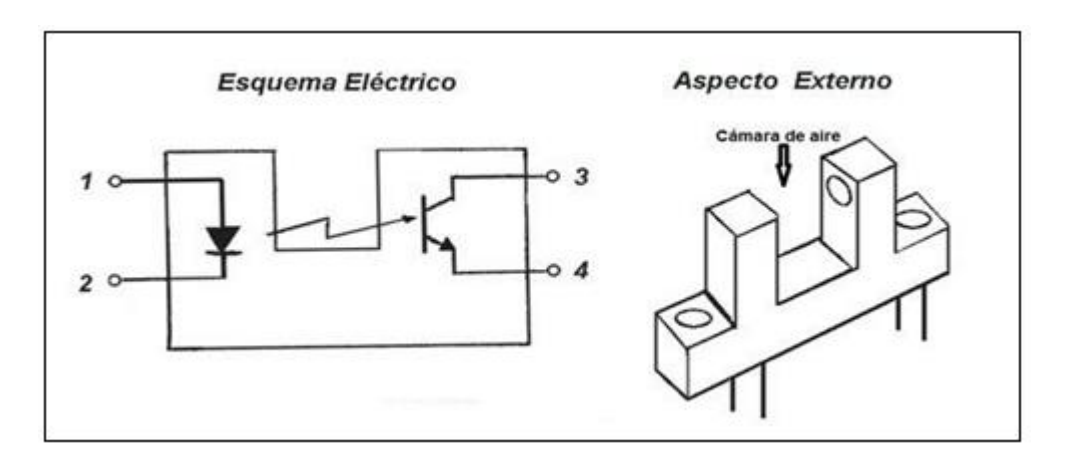

Figura 3.2 TCST1103 y su esquema eléctrico.

El funcionamiento de este dispositivo es relativamente simple, consta de un fototransistor y un diodo emisor que lo excita, entre los dos dispositivos se encuentra una cámara de aire, que al ser obstruida detiene el paso de la emisión del diodo interrumpiendo al fototransistor, de este modo funciona como interruptor.

Se alimenta con 5 volts dc en el transistor y en el diodo, el sensor se monta como se muestra en la Figura 3.3 en un disco que lleva a cabo la función de obstaculizar el haz de luz del led y luego permitirle el paso para activar y desactivar el fototransistor cada vuelta del eje del motor, de este modo se obtiene una señal cuadrada digital de pulsos de 0V y 5V al obstaculizarse y permitir el paso de la luz respectivamente, así se puede conseguir convertir la velocidad en una señal de pulsos cuadrada analizable por el Arduino.

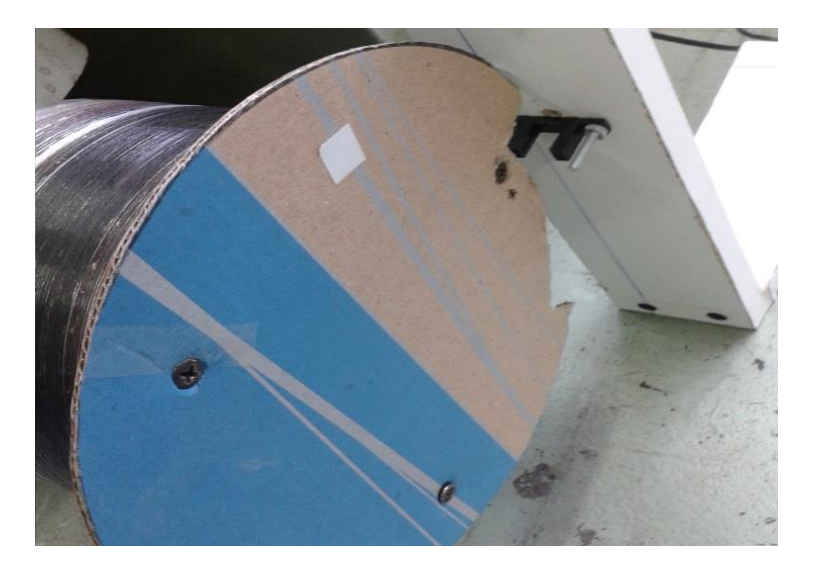

Figura 3.3 Disco obstructor y el sensor TCST1103.

La señal del pulso, es ingresada al Arduino en un pin digital, permitiéndose procesar el pulso a través de la función perteneciente a las librerías estándar de Arduino "pulseIn()", la cual permite conocer el tiempo en microsegundos que se mantiene la señal en alto o bajo (5V o 0V respectivamente), en el caso presentado se mide el tiempo en 0V la sintaxis queda como sigue:

 $t = pulseIn(pin,LOW);$ 

 $t =$  tiempo medido por la función pulse $In()$ " en microsegundos.

pin = define pin de entrada utilizado para recibir la señal desde el sensor anteriormente mencionado.

LOW = parámetro que define en que condición la función mide el tiempo.

Con esa información, se establece una ecuación simple (3.1) para determinar la velocidad en rpm para el motor:

$$
rpm = \frac{60 \cdot 10^9}{t} \tag{3.1}
$$

Donde:

: Velocidad en revoluciones por minuto

Dado que el disco de obstrucción, permite el paso de la luz en un periodo de tiempo para realizar la alternancia de la señal, es que se requiere una constante de proporcionalidad K = 0.8203786982 definida de acuerdo al porcentaje del disco que corresponde a 0 volts de este modo la ecuación (3.1) para la velocidad queda como sigue en la ecuación 3.2:

$$
rpm = \frac{60 \cdot 10^9}{t} \cdot K \tag{3.2}
$$

Con la velocidad del motor disponible para programar en el Arduino, se procede a abordar el problema del control retroalimentado de velocidad, con este objetivo en mente se procede a programar un controlador proporcional integral (PI) cuya ecuación general es la 3.3.

$$
u(t) = K_p \cdot e(t) + \frac{K_p}{T_i} \cdot \int_0^t e(t)dt
$$
\n(3.3)

De la ecuación se tiene que:

- e(t): Error de la señal.
- u(t): Salida del controlador y entrada de control al proceso.
- $\bullet$  K<sub>p</sub>: Ganancia proporcional.
- Ti: Constante de tiempo integral.

Con este controlador PI, se espera entregar una señal PWM desde un pin habilitado para esta función en el Arduino, esta señal tendrá como objetivo, entregar la señal de control al convertidor DC. Para llevar a cabo el controlador PI, se toman en cuenta algunas consideraciones, como aplicar un anti windup y de este modo evitar la acumulación excesiva en el integrador recordando que la señal de salida del Arduino solo llega a 5V, que eventualmente están divididos en 255 para efecto de la programación (en el código 255 equivale a los 5V al programar la salida pwm), entonces, en el caso de la parte integral cuando su valor supera los 255 entonces se reajusta a 255, ocurre lo mismo con la salida del PI, en el caso opuesto, de tener una salida menor a 0 se aplica la misma lógica reajustando la parte integral y la salida del controlador a 0 , entonces de este modo al pin nunca se le enviara una señal superior a los 255 ni menor a 0, asegurándonos que este dentro del rango del Arduino, de 0 a 5, todo lo anteriormente planteado se entiende mejor al observar el código a continuación:

outMax = 255; // voltaje máximo de salida en el Arduino para señales analógicas

 $outMin = 0$ ;  $// voltage minimo para salidas del Arduino$ 

```
// calculo de variables y del PI
```
 err = setPoint - getspeed; // error entre la velocidad censada y el setpoint de velocidad

 $ITG = ki*err + ITG_$  last; // cálculo de la parte integral del controlador PI

if(ITG > outMax){ITG = outMax;} // limitador de crecimiento para la parte integral

if(ITG  $\langle$ outMin  $\rangle$ {ITG = outMin;} // limitador de decrecimiento para la parte integral

out  $PI = kp*err + ITG$ ; // controlador PI if(out  $PI > outMax$ ){out\_ $PI = outMax$ ; // limitador de crecimiento para el PI if(out\_PI < outMin){out\_PI = outMin;} // limitador de decrecimiento para el PI ITG last  $= ITG$ ; // memoria de la parte integral analogWrite(PWM,out\_PI); // salida PWM para el controlador PI

El Kp y el Ki, corresponden a las constantes proporcional e integral respectivamente, su ajuste puede ser realizado de manera empírica o por algún método de cálculo. Como se aprecia en el código la velocidad definida como "setPoint", corresponde a la velocidad a la que se desea que el controlador se ajuste, para el generador en cuestión, resulta conveniente una velocidad ligeramente superior a 1500 rpm, para conseguir un poco más de 50Hz de acuerdo a la ecuación 1.1 , y así asegurar el funcionamiento como generador de la máquina, como se define en el código, el control PI se ve reflejado en una señal PWM, en un pin definido para esta tarea, en el código este pin, se definió con el nombre de "PWM" en la función "analogWrite()" encargada de crear la salida PWM. Convertidor DC posee una entrada de referencia de 10V versus el máximo de 5V del que dispone Arduino, en este punto es en el que resulta de utilidad usar un optoacoplador; Dicho elemento permite aislar el Arduino del convertidor y se muestra en la Figura 3.4 (Anexo A2)

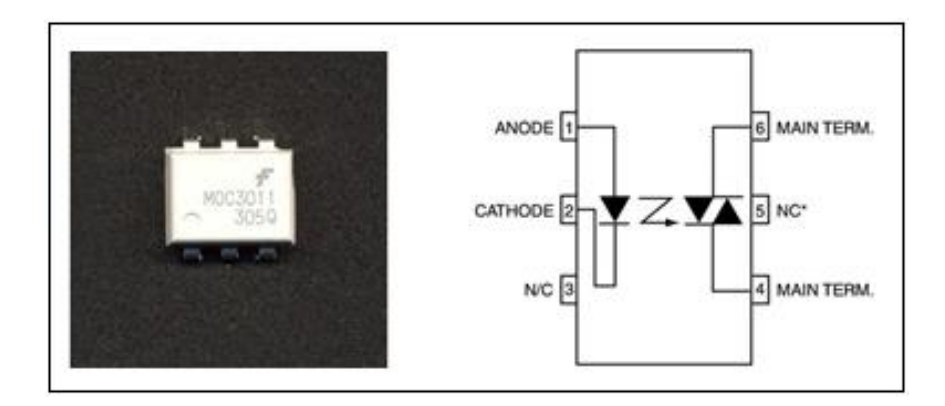

Figura 3.4 Optoacoplador y su diagrama de conexión.

De este modo la señal de Arduino se refleja en una señal adecuada para el convertidor, el optoacoplador se alimenta a 10 V (pin 3) y tierra (pin 1) disponibles en el Parker 590 y la salida se conecta al pin 4 analógico del dispositivo como se muestra en la Figura3.5

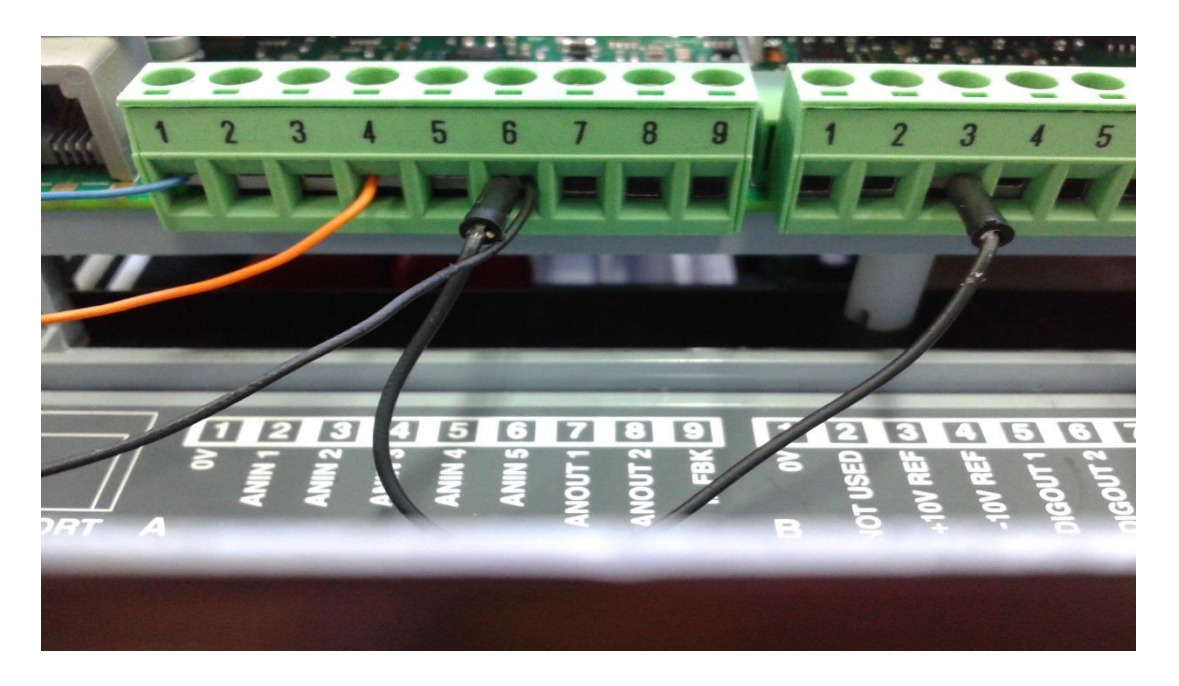

Figura 3.5 Convertidor Parker 590DC y la conexión al microcontrolador Arduino.

Con el objetivo de conseguir la alimentación para el motor DC desde el convertidor Parker 590, es que se fija el controlador con los valores en la Tabla 3.2:

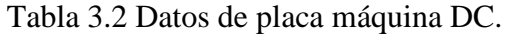

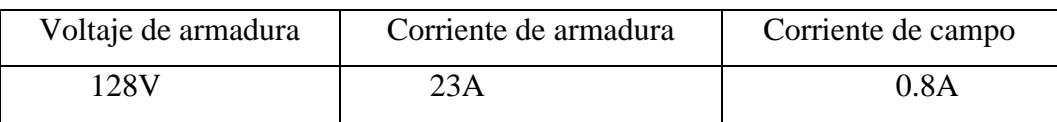

En resumen, en esta etapa se busca ajustar y realizar control sobre la velocidad, para esto se requiere, censarla y procesarla a través del Arduino, desarrollando un controlador PI en base a esta información, y con ello obtener una señal de control de referencia para el convertidor y así fijar la velocidad del motor, entregando a la segunda etapa del proyecto una forma de establecer la frecuencia del generador ligeramente por encima de los 50Hz.

### <span id="page-31-0"></span>**CAPÍTULO IV: Comparación de voltajes red-generador y conexión automática.**

#### <span id="page-31-1"></span>**4.1**.- **Descripción general.**

En este capítulo se aborda el problema de la conexión automática a la red, bajo las condiciones específicas del sistema y el respectivo tratamiento de los voltajes tanto de la red como del generador, para ello se hace uso de sensores de voltaje para las mediciones y la plataforma Arduino para la programación de las condiciones que terminarán determinando las acciones de conexión entre la máquina sincrónica y la red eléctrica, aquí se busca encontrar el momento, en que las señales de voltaje del generador y la red estén en fase y sean de la misma magnitud. Se parte de la condición de que la excitación del generador está previamente ajustada y que las fases de la red fueron conectadas correspondientemente en la misma secuencia junto a las del generador.

#### <span id="page-31-2"></span>**4.2.- Diseño y montaje para la medición y control en el sistema generador-red eléctrica**.

En primer lugar, se presenta una descripción de la máquina sincrónica a utilizar en esta etapa, así interiorizarse con los problemas del sistema y sus posibles soluciones de acuerdo a las condiciones en las que se trabaja.

#### **Máquina sincrónica.**

La máquina sincrónica presente en los laboratorios de la facultad, (Figura 4.2), posee características únicas para la educación. Posee polos salientes con bobinado de amortiguamiento lo cual permite un buen funcionamiento como generador o motor.

Los datos característicos de esta máquina están dados en la Tabla 4.1

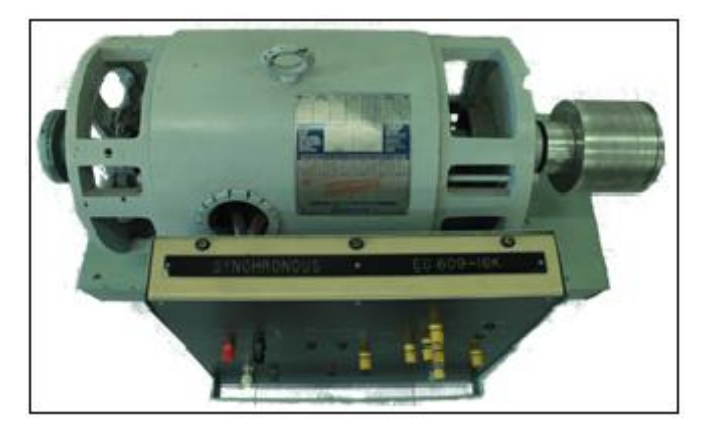

**Figura 4.2** Motor Sincrónico Electrolab.

| <b>VOLTS</b>        | Amperes<br>PER.TE | <b>KW</b>   | <b>KVA</b> | <b>PHASES</b> | <b>CONN</b>  | <b>STATOR WINDING</b> |  |
|---------------------|-------------------|-------------|------------|---------------|--------------|-----------------------|--|
|                     | <b>RM</b>         |             |            |               |              |                       |  |
| 220/380             | 3.0               | 1.6         | 2.0        | 3             | A            |                       |  |
|                     |                   |             |            | 3             | A            |                       |  |
| 120/208             | 5.5               | 1.6         | 2.0        | 3             | B            |                       |  |
|                     |                   |             |            | 3             | B            |                       |  |
|                     |                   |             |            | 3             | $\mathsf{C}$ |                       |  |
|                     |                   |             |            |               | E            |                       |  |
|                     |                   |             |            |               | F            |                       |  |
| Serial N°           |                   | 360-293-308 |            | 60 BY Res     |              | °C Temp.Rise          |  |
| Type $N^{\circ}$    |                   | SG-1480     |            | 40            |              | °C Ambient            |  |
| <b>RPM</b>          |                   | 1500-1480   |            | 10 Per        |              | Overload              |  |
| Hertz               |                   | 50/60       |            | 2 Hours       |              | Overload duty         |  |
| <b>Power Factor</b> |                   | 0.8         |            |               |              | °C Overload Temp      |  |
|                     |                   |             |            |               |              | Rise                  |  |
| Exc.Field Amps      |                   | 1.45/1.29   |            | Open          |              | Enclosure             |  |
| Exc.Field.Amps      |                   | 75/66       |            | 6309-2RS      |              | Bearing drive end     |  |
| <b>Time Duty</b>    |                   | Cont        |            | 6309-2RS      |              | Bearing OPP drive end |  |
| Instructions        |                   | $D5-18$     |            | 294           |              | Frame                 |  |

Tabla 4.1 Datos placa Máquina Sincrónica.

#### **Medición de voltaje**

Como los voltajes de la red y del generador deben cumplir ciertas condiciones mencionadas en el capítulo uno, es que primero se aborda el problema de la medición de voltaje y compatibilizar la medición con la plataforma Arduino, consecuentemente se debe tener presente que Arduino solo puede procesar señales positivas hasta 5 volt, con esto en mente, se procede a la descripción de los transductores de voltaje, que son usados para convertir elevados voltajes en señales manejables por los controladores, también una imagen representativa se adjunta en la Figura 4.3.

Transductor de voltaje:

Un transductor de voltaje es un dispositivo que permite convertir tensiones en señales utilizables en control de procesos. En la presente etapa del proyecto cumplen la función de entregar a Arduino una señal de voltaje manipulable por este último. El transductor seleccionado es el LV 25-P, (Anexo A3).

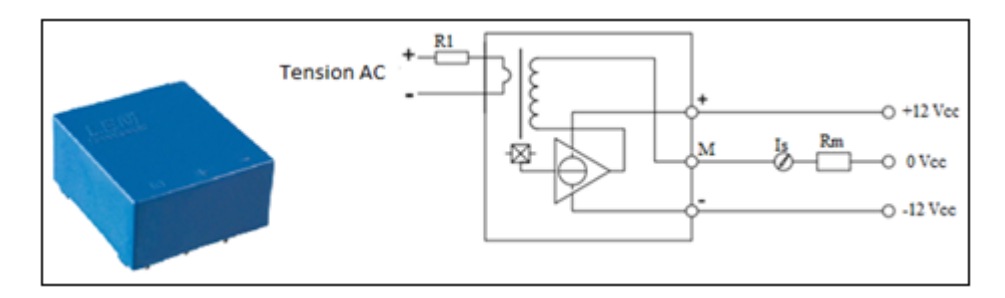

Figura 4.3 Transductor y su diagrama de conexión.

Con la descripción del transductor clara, se postula conectarlo entre un par de fases del generador y entre un par correspondiente de la red eléctrica, como salida de los transductores se obtienen eventualmente señales sinusoidales proporcionales a las originales, pero de un voltaje pequeño, aunque con componente negativa, para solucionar este último problema se propone usar amplificadores operacionales TL082CN dispositivo capaz de sumar dos señales en una nueva, una figura representativa y su diagrama de conexión se encuentran en la Figura 4.4. (Anexo A4).

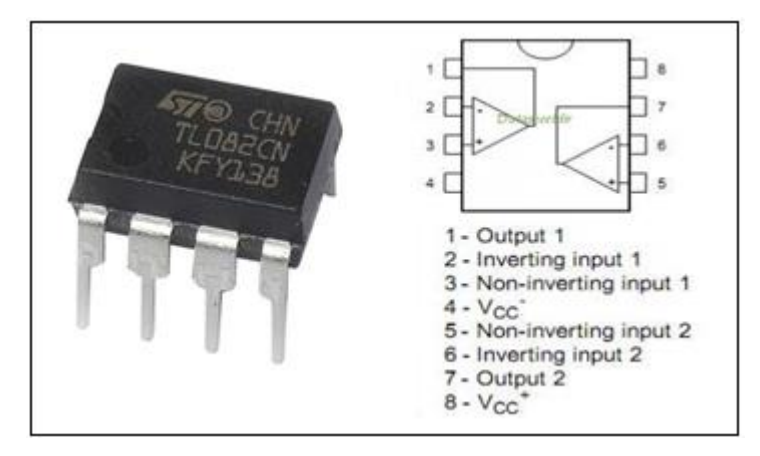

Figura 4.4 TL082CN y su diagrama de conexión.

Como se observa en el diagrama del dispositivo, el integrado posee dos amplificadores operacionales, los cuales pueden ser usados como sumadores inversores, ingresando las señales en el pin 6 o en el 2 respectivamente.

Comprendido lo concerniente al sumador operacional, se propone usar en configuración de sumador inversor, de este modo se suma una ganancia de voltaje continuo negativo a las señales originales, suficiente para levantar la onda y hacerla positiva en el rango relevante para asegurar la igualdad de fase y magnitud suficiente, previamente descritas, para de este modo lograr la conexión exitosa.

Obtenidos los voltajes adecuados para poder censarlos con el Arduino, se conectan a este último en una entrada analógica, en alguno de los pines disponibles para ello.

#### Conexión automática.

Para conectar la máquina sincrónica a la red eléctrica, es necesario usar un dispositivo controlado diseñado para esa tarea, de acuerdo a esto se selecciona un contactor trifásico cuya bobina se alimenta con 220Vac y maneja un voltaje de 380Vac entre líneas correspondiente a la red trifásica y el generador. Una breve descripción del dispositivo, se presenta a continuación junto a la Figura 4.5 representativa del elemento.

#### Contactores:

Componente electromecánico cuya función principal es establecer o interrumpir el paso de corriente; puede ser usado tanto en circuitos de potencia como de control.

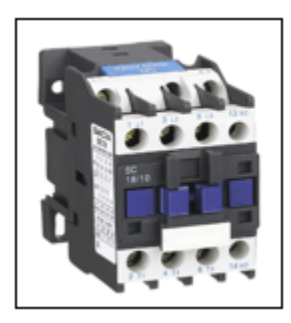

Figura 4.5 Contactor.

Para la alimentación de este dispositivo, se requiere suministrar un voltaje de 220Vac, con el objetivo de entregarle la alimentación a través de Arduino, es que se determina factible el uso de un módulo de relés, una pequeña reseña y la respectiva imagen (figura 4.6) del dispositivo se presentan a continuación.

Módulo de relés de cuatro canales:

Este dispositivo que se muestra en la Figura 4.6. Cuenta con 4 relés normalmente abiertos/normalmente cerrados (NC/NA) que tienen como voltaje de entrada 5 Vdc y una corriente de 15 a 20 mA y permiten maniobrar 250 Vac -10A o 30 Vdc-10A. En el desarrollo de las experiencias, los relés son los encargados accionar las bobinas de los contactores mediante la señal proveniente desde Arduino.

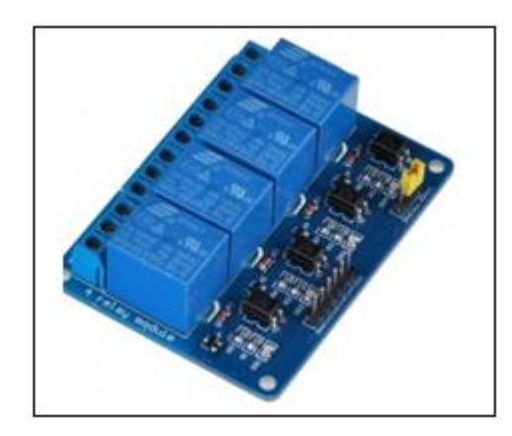

Figura 4.6 Módulo 4 relés.

#### **Estructuración del programa.**

Una vez solucionada la necesidad de diseñar un sistema de medición y de conexión respectivamente, se procede al planteamiento de la lógica de programación, en este sentido se postula que, para la conexión entre la máquina y la red eléctrica de manera segura, hacen falta algunas condiciones, una de ellas, la frecuencia adecuada, se obtiene como consecuencia del control de velocidad de la maquina motriz consecuencia del diseño elaborado en el capítulo anterior, además de esto se requiere que las señales de voltajes sean de igual magnitud y se encuentren en fase justo antes de dar la orden de conexión, para solucionar estos problemas y asegurar las condiciones es que ,después de ingresar las señales de voltaje de la red a un pin analógico del Arduino y el generador a otro, se propone determinar la diferencia entre estos voltajes en todo momento, lo que permite determinar en qué instante ambos voltajes poseen la misma magnitud, y con el objetivo de asegurarse que estén en fase en el momento de la conexión se establece que ambos voltajes deben estar por encima de una constante "K" ligeramente inferior al máximo de la señal de voltaje sinusoidal, esto quita la posibilidad de que se de orden de conexión en un momento en que las señales estén desfasadas pero tengan el mismo valor de voltaje, luego de cumplirse las condiciones previstas se establece en el Arduino que se genere una tensión de salida digital de 5 volt para activar el relé y consecuentemente el contactor y de este modo conectar el generador a la red.

Para comprender un poco mejor el diseño propuesto puede resultar útil analizar el código simplificado propuesto en las siguientes líneas y su descripción.

```
diferencia = abs (voltajered - voltajegen); 
if (diferencia < 3) {
  if (voltajered > 950 \&& voltajegen > 950)
   {
digitalWrite (8, HIGH); 
}
}
```
Cuando la señal de voltaje entra por un pin analógico, para efectos de programación se consideran los 5V como 1024, de este modo hay mayor resolución en la programación, comprendiendo esto es que se definen las condiciones en el código, en primer lugar, se calcula la diferencia entre los voltajes de la red y del generador, como se dijo anteriormente, así luego se establece la primera condición; sólo si la diferencia entre las tensiones generador-red es inferior a 3, entendiéndose este valor en la escala 0-1024, entra a la segunda condición en un "if" anidado, donde se establece que el voltaje, del generador y la red sean mayores a 950 (escala 0-1024), si las dos condiciones son efectivas, el Arduino entrega eventualmente una señal de 5v para activar el respectivo relé y este último al contactor, conectando el sistema generador-red, esta señal de salida se consigue con la función "digitalWrite()" y el pin especificado en ese código es el 8, naturalmente entiéndase el parámetro "HIGH"(alto) como una salida de 5 Vdc

### **CAPÍTULO V: Detalle del montaje para el sistema completo y pruebas del diseño.**

#### <span id="page-37-1"></span><span id="page-37-0"></span>**5.1.- Descripción general.**

Éste capítulo se describe el montaje y las pruebas de los dos capítulos anteriores. Se abordan los problemas encontrados en la implementación final del sistema y las soluciones, en definitiva, el montaje y especificaciones del funcionamiento completo.

#### <span id="page-37-2"></span>**5.2.- Montaje etapa uno.**

En primer lugar, se construye un soporte para el sensor TCST1103, utilizado para convertir la velocidad del motor DC en una señal cuadrada de pulsos como se observa en la Figura 5.1.

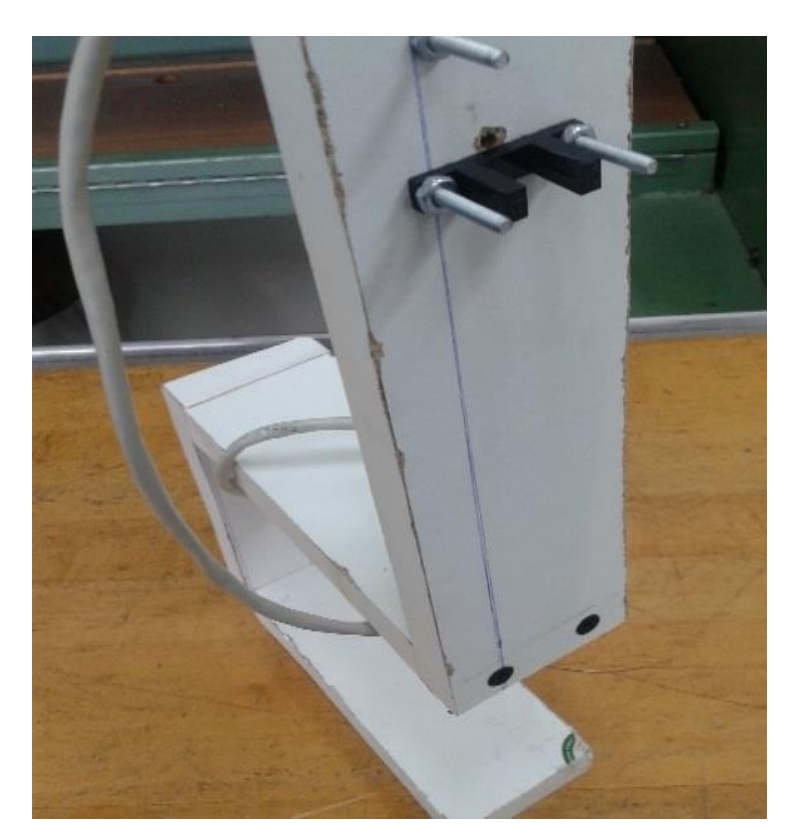

Figura 5.1 TCST1103 en su soporte.

Consecuentemente dada la necesidad de alimentar el sistema de señales, es que se construye una fuente de +12, 0, -12Vdc 1A, la fuente tiene como objetivo alimentar todos los componentes electrónicos del sistema, en la imagen (Figura 5.2) se observa la tarjeta con los reguladores de tensión y demás componentes.

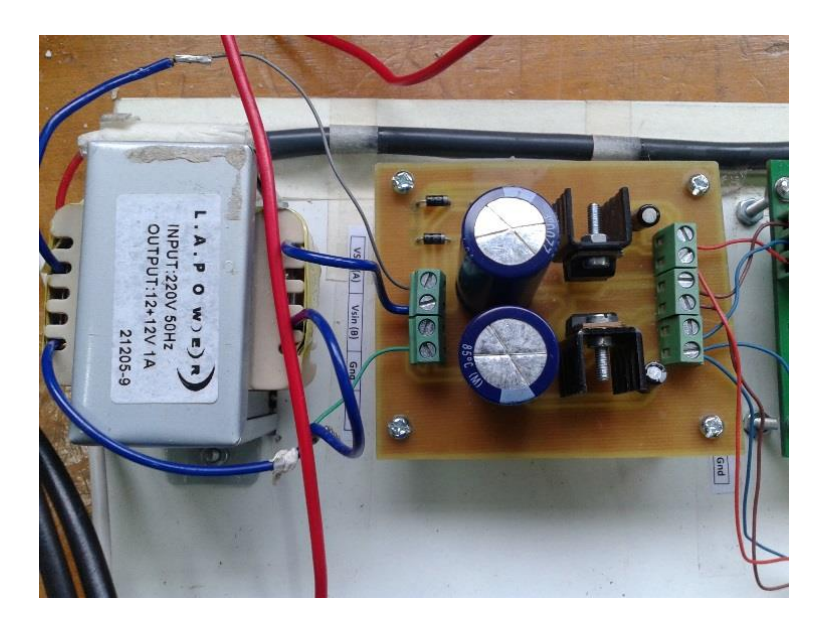

Figura 5.2 Fuente dc 220V a +12 0 -12.

Siguiendo el diseño del capítulo tres, es que se determina útil implementar la alimentación del sensor TCST1103 en una circuito impreso para esa función y con puntos fijos para la obtención de señales desde la tarjeta, además se decide incorporar en la misma placa las conexiones para la señal PWM, que eventualmente entrega Arduino para el optoacoplador, y la salida de este último, aquí se utiliza un regulador de 5vdc, para la alimentación de 5V necesaria para el TCST1103, el optoacoplador es conectado al convertidor Parker 590, en la placa donde la entrada de 10V la tierra y la señal de salida están especificadas en la Figura 5.3.

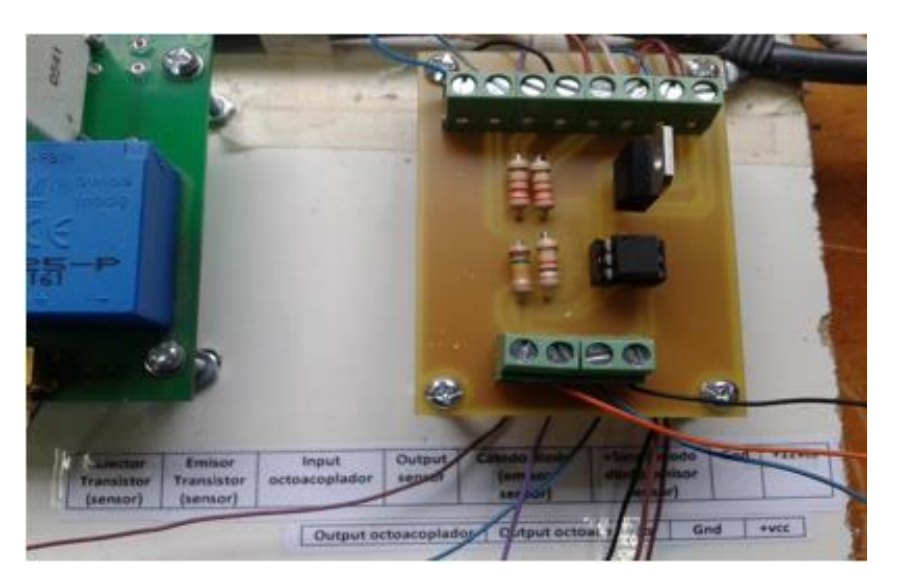

Figura 5.3 Circuito impreso para el optoacoplador y el sensor TCST1103.

En el convertidor Parker590 se requiere ajustar los parámetros del motor DC, como se planteó en el capítulo número tres, los ajustes se realizan en el monitor siguiendo la siguiente ruta: menú level-configure drive: configure enable\_ enable, nom motor volts, armature current, field current. Fld ctrl mode: current control. con los ajustes que se determinaron en el capítulo tres tabla 1.3 además de esto se requiere realizar una conexión básica en los pines como sigue en la Figura 5.4 de no ser así no se podrá obtener el funcionamiento deseado en el convertidor.

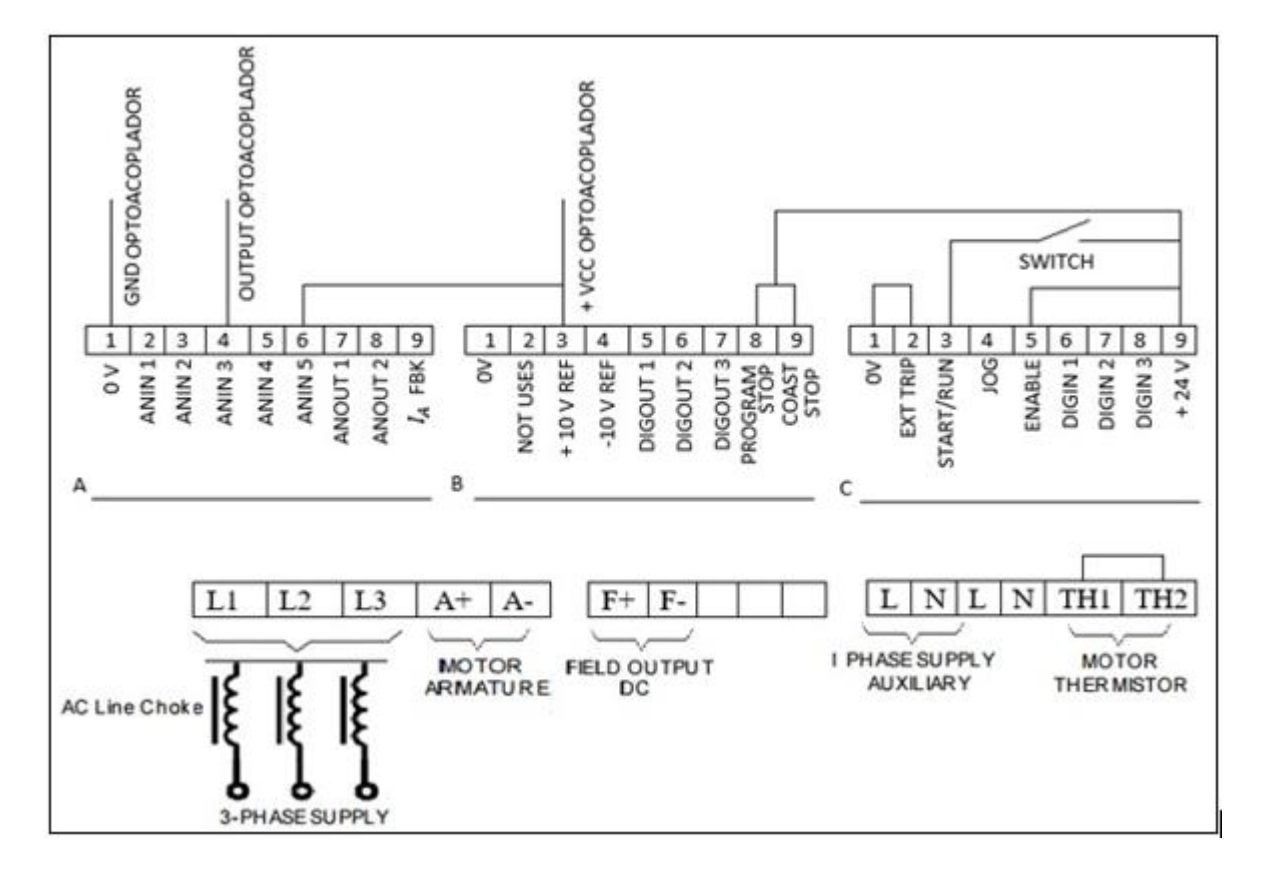

Figura 5.4 Diagrama básico de conexión del convertidor Parker 590 para la aplicación del presente proyecto.

En este punto resulta factible poner en práctica el diseño del código completo, presente en el anexo A5, para el control de velocidad propuesto en el capítulo tres, una vez cargado correctamente al Arduino el código y dispuesto el resto de las condiciones de ajuste para el convertidor, la conexión adecuada como se presenta en la figura 5.4, y definir el funcionamiento por señal de referencia, entre otros, es que se debe, ejecutar el programa para realizar la sintonización del controlador PI de manera empírica, para ello se realizan pruebas estabilizando la parte proporcional para luego hacer lo suyo con la parte integral, los resultados determinan las constantes proporcional e integral con los siguientes valores:

```
Constante proporcional Kp = 0.26
```
Constante integral  $Ki = 0.00305$ 

Ajustado lo anterior el programa simplificado queda como sigue:

```
// cálculo de variables y del PI
```
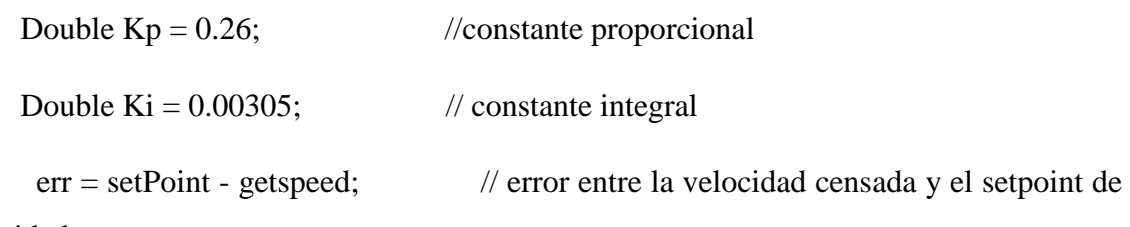

velocidad

 $ITG = ki*err + ITG_$  last; // cálculo de la parte integral del controlador PI

if(ITG > outMax){ITG = outMax;} // limitador de crecimiento para la parte integral

if(ITG < outMin ){ITG = outMin;} // limitador de decrecimiento para la parte integral

out\_PI =  $kp*err + ITG$ ; // controlador PI if(out\_PI > outMax){out\_PI = outMax;} // limitador de crecimiento para el PI if(out\_PI < outMin){out\_PI = outMin;} // limitador de decrecimiento para el PI ITG\_last = ITG; // memoria de la parte integral

analogWrite(PWM,out\_PI); // salida PWM para el controlador PI

Con el control PI ajustado y funcionando se procede a implementar las placas impresas y la fuente, sobre una superficie de madera, que da soporte estructural para el montaje de las placas y demás dispositivos como se aprecia en la imagen del diseño completo en la figura 5.5.

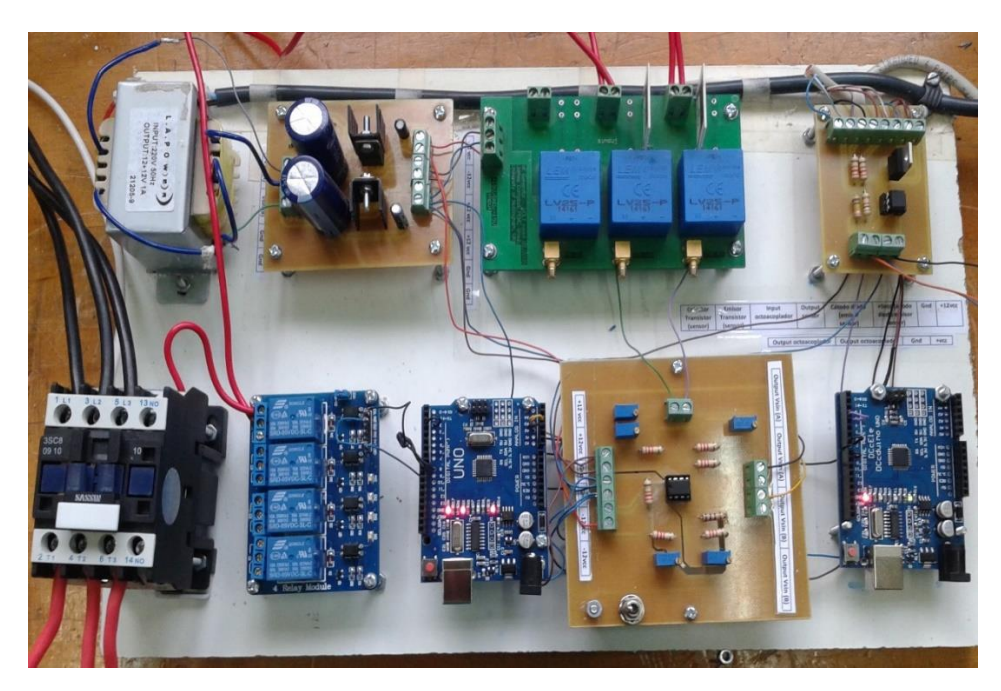

Figura 5.5 Elementos del sistema completo

### <span id="page-41-0"></span>**5.3.- Montaje etapa dos.**

El diseño del capítulo cuatro, puede ser implementado luego que el control de velocidad fue calibrado adecuadamente, para esta etapa se utilizan dos transductores con su respectiva placa de conexiones, que son montados sobre el soporte general como se observa en la Figura 5.6, se utiliza una tarjeta prediseñada que posee tres transductores.

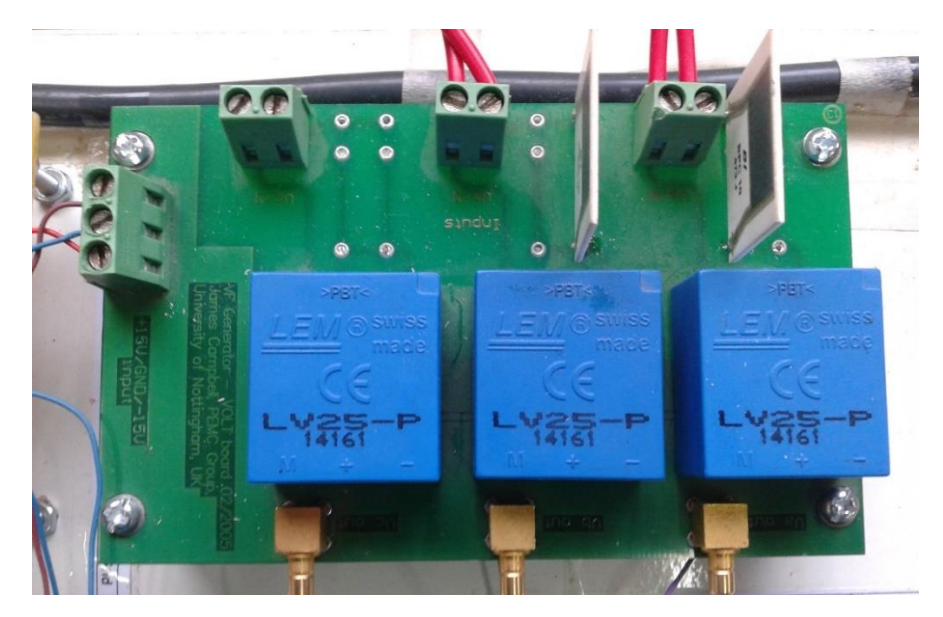

Figura 5.6 Transductores en su circuito impreso diseñado para su funcionamiento.

Las dos señales de los transductores, una del generador y otra de la red eléctrica llegan a un circuito impreso implementado con la configuración electrónica mostrada en Figura 5.7 con lo que se consigue la adecuada adaptación de las señales para que puedan ser leídas por Arduino.

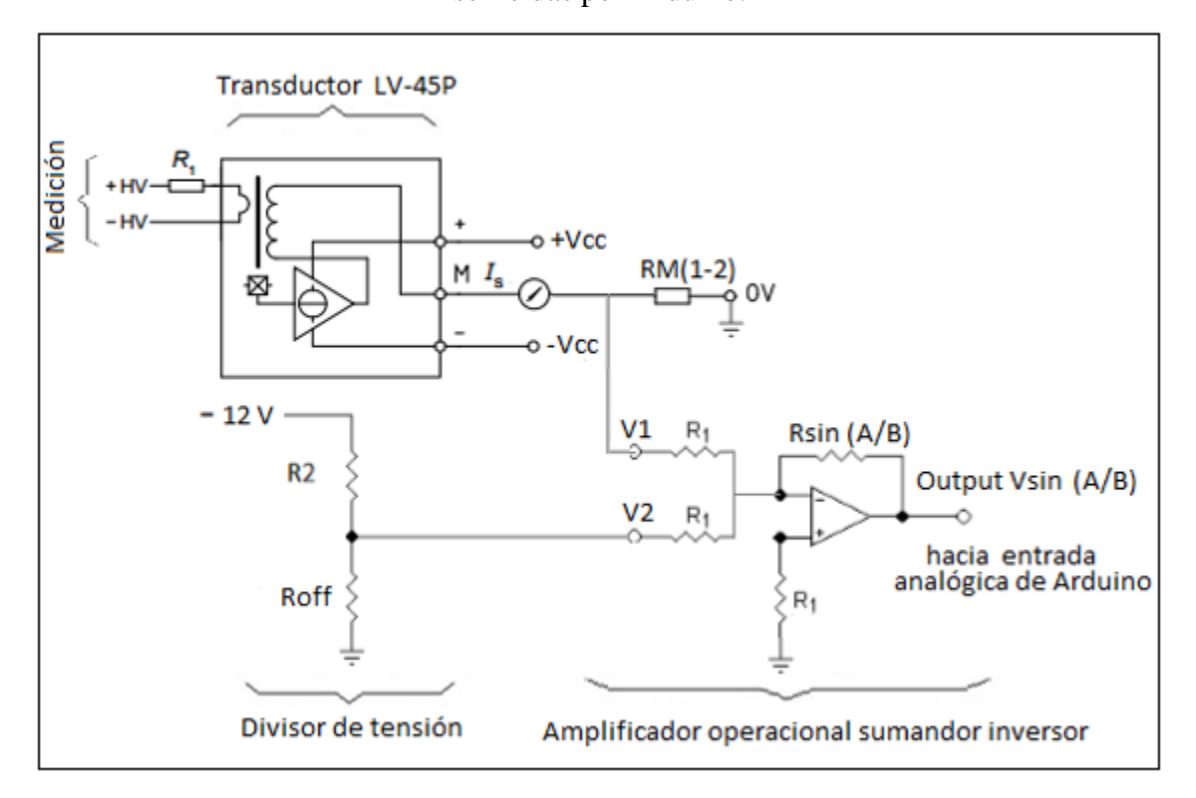

Figura 5.7 Diagrama esquemático de circuito electrónico propuesto.

Donde:

 $R1 = 2,2 k\Omega$  $RsinA = 0 - 5 k\Omega \rightarrow$  se seleccciona 2,2 k $\Omega$  $R2 = 100 \Omega$  $Roff = 0 - 100\Omega \rightarrow se\,g$  selecciona 27  $\Omega$ 

Cabe destacar que las resistencias Roff y Rsin A/B son multivueltas por lo que pueden ajustarse a distintos valores, dependiendo de las necesidades; Para este caso se desea que las tensiones output Vsin (A/B) sean positivas y menores a 5 volts ello explican los valores de resistencias ajustables seleccionados.

Contemplado el circuito propuesto en la Figura 5.7 se construye una tarjeta utilizando el circuito el integrado TL082CN, el cual contiene dos amplificadores operacionales, uno para cada señal de tensión. La tarjeta con este circuito es fijada a la plataforma general como se aclara en la Figura 5.8.

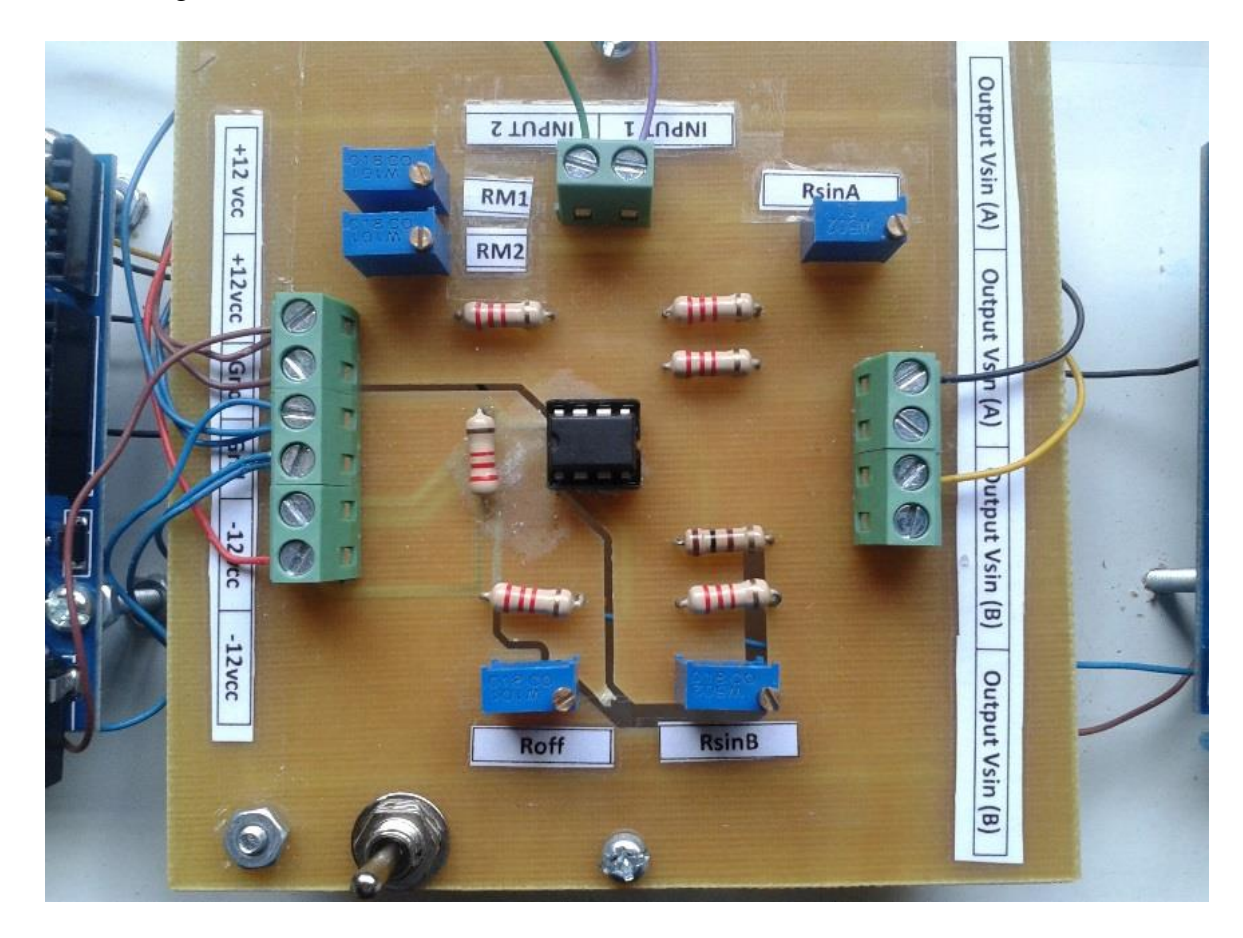

Figura 5.8 Circuito impreso para los sumadores operacionales, e interruptor de seguridad.

Las señales de voltaje desde los transductores llegan en la parte superior de la tarjeta de acuerdo a la Figura 5.8 y las demás conexiones están rotuladas adecuadamente en la misma.

Las señales al salir de este circuito impreso adquieren una ganancia tal que el voltaje sea completamente positivo y con una tensión no superior a 5V para realizar este ajuste es que se ejecutan ensayos y se calibran las señales con la ayuda de las resistencias variables de precisión que están montadas en la tarjeta, una descripción más profunda de este proceso se encuentra a continuación.

#### **5.3.1 Calibración:**

La calibración del sincronizador, radica en la adaptación que el mismo pueda tener para diferentes niveles de tensión, ya que la configuración propuesta permite emparalelar un generador sincrónico a una barra infinita con una tensión de 380 V, pero también puede ser adaptado para un rango de 20V a 400V; para ello se dispone de resistencias multivueltas en la salida de medición de los transductores de voltaje, las cuales son de fácil acceso y están ubicadas en una tarjeta con la electrónica adecuada para la aplicación.

La calibración es necesaria para asegurar que ambos sensores de tensión (transductores), entreguen la misma señal de salida, para la misma señal de entrada, para ello es necesario valerse de un multitester y un osciloscopio, siguiendo el procedimiento descrito a continuación.

Primero se polarizan las tarjetas mostradas en la Figuras 5.6 y 5.8, en las cuales se encuentran montados los sensores y sus correspondientes amplificadores operacionales, posteriormente con ayuda de un multitester debe tomarse una tensión de referencia, a la cual sean sometidos ambos sensores. Luego se deben posicionar las dos sondas del osciloscopio en los terminales de las resistencias de medición, o lo que es lo mismo los inputs 1 y 2, observando las formas de onda. Con las herramientas que posee el osciloscopio se debe mostrar el valor peack to peack de cada señal y comparar sus valores; si son diferentes, es necesario actuar sobre la resistencia multivuelta RM1 O RM2 de cada sensor respectivamente, ajustando de tal forma que ambas señales tengan el mismo valor pick to pick y sean como máximo 5 V.

La calibración del offset, se logra con la polarización de la placa, pero sin alimentar los transductores de tensión y se continua de manera similar utilizando el osciloscopio y observando la señal que se encuentra presente en cualquiera de los outputs, Vsin (A/B), se debe ajustar la resistencia multivuelta Roff hasta obtener el valor deseado, en este caso el offset escogido por razones prácticas es de 2,5 volts DC.

La calibración de los amplificadores operacionales, en configuración sumador inversor, se debe realizar posteriormente y consiste en observar la señal entregada por el sensor de voltaje y observar su valor pick y ha de compararse con la señal out presente en Vsin (A/B), del amplificador, dicha señal debe tener un valor peack mayor en 2,5 Vdc, para que esté correcto, si no es ese el caso hay que actuar sobre la resistencia multivuelta RsinA y RsinB respectivamente hasta obtener la condición deseada.

Todo el procedimiento mencionado es necesario solo la primera vez que se pone en marcha el sincronizador, el cual para este caso es de 380 V. Si se desea realizar la sincronización en otro nivel de tensión, solo será necesario recalibrar las resistencias multivueltas RM1, RM2 y hacer que estas señales sean las mismas que las que estaban anteriormente (para 380 V). EL valor peack que han de tener dichas señales es de 4.88 Vdc. Ya que con esto no es necesario modificar ningún parámetro del programa cargado en Arduino.

#### <span id="page-45-0"></span>**5.4.- Conexión del generador sincrónico con la red eléctrica.**

Con las ganancias ajustadas, el Arduino, es capaz de leer adecuadamente las señales, pero es imperante, entregar a este ultimo la capacidad de conectar el generador sincrónico con la red eléctrica y para ello siguiendo el diseño del capítulo cuatro, es que se monta el módulo de relés brevemente descrito en ese capítulo, en conjunto con el contactor, estos dos dispositivos son conectados entre sí de la manera adecuada, ello implica la alimentación para el relé desde el Arduino y una conexión en serie de un relé normalmente abierto, con 220vac y la alimentación del contactor, de este modo el contactor se alimentará y por lo tanto se accionará, cuando el relé cambie su posición, una imagen representativa del montaje sobre el soporte general es la Figura 5.9 donde los cables rojos del relé representan a la alimentación de 220Vac del contactor, y el Arduino está conectado a su vez alimentando y controlando al relé, el contactor posee las tres líneas rojas del generador y las tres líneas negras de la red eléctrica.

![](_page_46_Picture_1.jpeg)

Figura 5.9 sistema de conexión automática, contactor, relé, Arduino.

En este punto el Arduino posee las herramientas necesarias para censar el voltaje del generador y de la red, y también para conectar las líneas si es que se le demanda la conexión, solo queda definir las condiciones de conexión y para ello es que se asume conveniente implementar además de las condiciones previamente planteadas un dispositivo interruptor manual, para activar o desactivar la acción del programa, encargado de conectar la maquina a la red eléctrica, este interruptor puede observarse en la Figura 5.8 implementado en la placa de los sumadores operacionales, para una mayor comodidad. Este interruptor será la condición principal para comenzar la búsqueda de las condiciones óptimas por parte del programa, y a su vez será un dispositivo de desconexión manual para el programa, donde su posición en off (apunta hacia los inputs de la tarjeta), da como consecuencia el desacople del generador de la red eléctrica, o también impide que el programa busque la posibilidad de conectar. Considerando el uso del interruptor, las condiciones del capítulo cuatro ahora son; si el botón está activo (apunta hacia outputs de la tarjeta), la diferencia entre los voltajes es mínima y además se tiene un voltaje muy cercano al peack, todo esto en el mismo instante, se reconoce esto como una condición óptima para conectar el generador a la red eléctrica, entendiendo estas condiciones el código simplificado queda como sigue:

if( $G = HIGH$ ){ // G representa el pin de entrada del interruptor, si es alta cumple esta condición

if(diferencia < 3){//la diferencia entre las señales gen\_red debe ser menor a 3(escala 0- 1024) if(voltajered > 950 && voltajegen > 950) //las señales deben superar los 950 (escala 0-1024)

{

 $\text{cont} = \text{cont} + 1$ ; // cuenta las veces que se cumple condición para conectar if(cont > 3) { $p =$  millis();} // si el contador es mayor a 3 guarda el instante de tiempo cada //vez que se cumplen nuevamente las condiciones

if(cont =  $2$ ){ t = millis(); } // referencia el momento en el tiempo en que el Contador es 2

if(cont > 4){dif = p-t;}//define la diferencia entre p y t desde que el Contador es mayor a 4

if(dif  $> 12000$ ){ digitalWrite (8, HIGH);}

// Cumplidas las condiciones previas si dif es mayor a 12 segundos, envía la señal para conectar el rele

```
 }
 }
 }
```
 else{digitalWrite(8, LOW); // si el botón está apagado (apunta hacia inputs) desactiva la señal de conexion

> cont = 0; //reajusta a 0 el contador dif=0; // reajusta a 0 la diferencia

}

Para ver el código completo ver anexo A6.

#### **5.5 Pruebas del diseño**

<span id="page-48-0"></span>Bajo estas condiciones se realizan pruebas del sistema completo, aquí conviene expresar la necesidad de utilizar dos Arduino, dadas cierta incompatibilidad de algunas funciones, de este modo cada etapa queda designada a un Arduino por separado, para mayor claridad desde aquí en adelante se nombra al Arduino encargado del control de velocidad "Arduino 0" y al Arduino encargado de la conexión generador-red "Arduino 1". También resulta conveniente, señalar la utilidad de usar la señal de conexión que entrega el Arduino\_1 al relé, para informar al "Arduino\_0" que la conexión ya se realizó, así este último puede reaccionar aumentando el "setpoint", de este modo aumenta la potencia generada por el generador, dado el intento del motor de aumentar su velocidad, convirtiendo ese torque extra en potencia activa, el detalle de los programas completos puede ser analizado en el anexo. La conexión automática tiene dos pasos, cada uno activa el trabajo de cada uno de los arduinos, para comprender mejor cada secuencia, se analizan a continuación en base a las imágenes obtenidas del sistema en completo funcionamiento.

En la primera etapa el motor se encuentra en reposo por lo que la lectura del arduino será de 0rpm dada esta condición el error entre el setpoint y la lectura de velocidad será máximo y por lo tanto el controlador PI sacará la señal máxima de voltaje disponible como referencia para el convertidor DC, esta señal corresponde a 5V, como se observa en la Figura 5.9

![](_page_48_Figure_4.jpeg)

Figura 5.9 Salida PWM en su máximo valor al comienzo de la ejecución del sistema.

En este momento el convertidor alimentara al motor, con el máximo voltaje permitido en sus ajustes, elevando de esta forma la velocidad y por lo tanto el controlador responde y al disminuir el error a 0 la parte proporcional desaparece, pero la integral guarda la información a lo largo del tiempo, así que termina ajustando el voltaje de tal forma que la velocidad se estabilice en el setpoint, de esta forma se aclara en la Figura 5.10 de la señal PWM del Arduino, como baja a un voltaje fijo estable, vale decir, que en este caso el voltaje útil es el promedio.

![](_page_49_Figure_2.jpeg)

Figura 5.10 Señal PWM después, de estabilizar la velocidad.

Cuando el voltaje de control se estabiliza también lo hace a su vez la señal de velocidad, como se presenta en la Figura 5.11.

![](_page_49_Figure_5.jpeg)

Figura 5.11 Señal de pulsos cuadrada del sensor de velocidad una vez estabilizada.

Con la señal estable la frecuencia del generador se sitúa ligeramente por sobre los 50Hz de la red eléctrica para observar esta condición, en la Figura 5.12 se muestra la sinusoidal correspondiente al generador una vez convertida con el transductor a una señal manejable por el osciloscopio y el Arduino, además se muestra en la Figura 5.13 la señal que llega al Arduino\_1 después de pasar por el sumador operacional.

![](_page_50_Figure_2.jpeg)

Figura 5.12 Señal de voltaje del generador en la salida del transductor.

![](_page_50_Figure_4.jpeg)

Figura 5.13 Señal de voltaje del generador después del amplificador operacional.

Con el objetivo de analizar la señal de la red se presentan a continuación en la Figura 5.14 y en la Figura 5.15, la tensión de la red sin y con ganancia respectivamente.

![](_page_51_Figure_2.jpeg)

Figura 5.14 Señal de voltaje de la red en la salida del transductor.

![](_page_51_Figure_4.jpeg)

Figura 5.15 Señal de voltaje de la red después del amplificador operacional.

Las dos señales comienzan a superponerse como resultado de los ajustes del sistema, de este modo le permite al Arduino detectar posibles instantes de conexión y eventualmente, acoplar el sistema del generador con la red eléctrica, para comprender como oscila una señal

con respecto a la otra, se presentan las imágenes en las Figuras 5.16 y 5.17 comprendiendo que el Arduino posterior a la detección y ejecución del programa de conexión, genera el anclaje a través del relé y el contactor a la red eléctrica, es que se muestra en la Figura 5.18 las dos señales convenientemente situadas en el osciloscopio para notar la sincronía entre ellas, el tiempo que tarda en promedio el sistema en la partida y posterior conexión es cercano a los 36s.

![](_page_52_Figure_2.jpeg)

Figura 5.16 Señales del generador y la red superpuestas y desfasadas.

![](_page_52_Figure_4.jpeg)

Figura 5.17 Señales del generador y la red superpuestas y ligeramente desfasadas.

![](_page_53_Figure_1.jpeg)

Figura 5.18 Señales del generador y la red superpuestas, posterior a la sincronización.

Posterior a la ejecución del diseño previsto y con las condiciones adecuadas para el funcionamiento del mismo, se rescata de los ensayos, que el generador se conecta a la red sin inconvenientes si es que las condiciones son las óptimas, y para visualizar el flujo de potencia se adjunta en la Figura 5.19 la información de un analizador industrial, posterior a la conexión, que muestra la potencia trifásica suministrada a la red eléctrica, con esto se da por finalizado el proyecto.

| Potencia |                                     |                      | 2016-08-19, 15:4         |  |
|----------|-------------------------------------|----------------------|--------------------------|--|
|          | $\div 1^{123}$ 1.254 <sub>tet</sub> | $1.400_{\text{tot}}$ | $0.895_{\text{tot}}$     |  |
|          | kW                                  | <b>kVA</b>           | PF<br>$-63$              |  |
| L1       | 0.382                               | 0.419 0.912          |                          |  |
| L2       | 0.457                               | 0.495 0.922          | $\overline{\phantom{a}}$ |  |
| L3       |                                     | 0.415 0.486 0.853    | $\overline{}$            |  |

Figura 5.19 Potencias por fase, factor de potencia y potencias trifásicas.

#### <span id="page-54-0"></span>**5.6.- Precauciones de uso.**

Para que el sincronizador opere de forma deseada, se deben considerar las siguientes precauciones:

Ha de tenerse el mayor de los cuidados con la correcta toma de datos de los sensores comprometidos y la correcta configuración del convertidor de cuatro cuadrantes para maquinas DC. En el caso de los transductores de voltaje, se debe tener en consideración la polarización y polaridad de los mismos, ya que si están mal conectados podría ocurrir una conexión en un momento inoportuno con consecuencias catastróficas, ya que se adultera la comparación de las variables llevada a cabo por el código ingresado a Arduino. También es imperativo que, la alimentación del sensor de barrera sea la correcta, es decir 5 volt dc para que las entradas digitales consideren el valor lógico correspondiente a 1 y se pueda medir la velocidad de manera correcta y de manera fiable; esta situación también ocurre con el optoacoplador y la salida auxiliar de 10 V del convertidor DC .Y finalmente la alimentación de la red trifásica que alimenta al convertidor DC debe tener una bobina conectada en serie en cada una de las líneas esto es para que los tiristores que se encuentran en el convertidor DC no disparen en un momento no deseado.

### **CAPÍTULO VI: Comentarios y conclusiones.**

<span id="page-55-0"></span>Con el objetivo de desarrollar un sistema de control para la sincronización automática a la red eléctrica de un generador utilizando la plataforma Arduino, es que se desarrolla el presente trabajo, demostrando además, la posibilidad de realizar control de velocidad a través de Arduino en conjunto a un convertidor DC de cuatro cuadrantes, se puede rescatar la compatibilidad del Arduino con otros controladores similares al Parker 590 que se utiliza en el desarrollo de estos sistemas, además de ello dejando un sistema perfectamente funcional y con usos didácticos para los futuros alumnos de la facultad de ingeniería eléctrica que deseen ahondar en el estudio de controladores para accionar procesos en las máquinas eléctricas, de todo esto nacen las siguientes conclusiones.

 Arduino uno, resulta ser una plataforma con gran utilidad, dada las ventajas de un lenguaje de programación de alto nivel y el fácil acceso, adaptación y entendimiento para los usuarios de su hardware, Las posibilidades de usar salidas PWM, entradas analógicas y digitales determinan un sin número de aplicaciones, su bajo costo y software de programación gratuito y licencia de software y hardware libre permite el desarrollo de investigaciones sin problemas legales. pero tal como el lenguaje de alto nivel resulta de fácil entendimiento, también determina ciertas limitaciones de compatibilidad entre funciones, lo que puede entenderse en parte además, por la capacidad del procesador.

 Para el control de máquinas eléctricas la plataforma de desarrollo Arduino Uno requiere adaptar las magnitudes de corriente y tensión, lo que hace imposible el accionamiento directo sobre las máquinas eléctricas de potencia, para separar la tarjeta Arduino con el sistema de fuerza, es que se hace uso de relés, transductores de voltaje, optoacoplador y todo elemento que cumpla con este requerimiento cuando la tensión y corriente del sistema a controlar, son diferentes a las admisibles por el Arduino en sus especificaciones técnicas.

 Sin importar el tipo de máquina, la conexión que posea y las dimensiones de la misma, Arduino uno puede realizar maniobras o accionamientos, quedando sólo restringido a las capacidades de programación y /o elementos con los que se pretenda realizar dicha implementación.

 Para el control de velocidad del motor de corriente continua, solo es necesaria la ayuda de un optoacoplador para tener control desde Arduino sobre el convertidor DC y de este modo crear el lazo cerrado con el motor, quedando demostrado en este caso la fácil interacción de Arduino con otros dispositivos.

 En el caso de ensamblar las dos etapas del proyecto se presentó con claridad el problema de la ejecución simultánea de funciones de las librerías de Arduino, en este caso la función "pulseIn()" terminó causando efectos negativos sobre el uso de otras funciones tales como "analogRead()", creando conflictos para la ejecución de las dos partes del programa simultáneamente en una sola placa, lo que puede entenderse por la velocidad de procesamiento del Arduino que no es suficientemente elevada, pero se estima que con un procesador más potente este problema podría ser superado, también se debe esto a que en el lenguaje de alto nivel de Arduino, es posible que las funciones puedan ser optimizadas, en cualquier caso una solución práctica y factible es la que se utiliza en el quinto capítulo usando un Arduino para cada etapa del sistema, considerándose esto factible dado el relativo bajo costo de la plataforma.

 Además, al agregarse otros sensores y actuadores el sistema podría ampliarse para controlar la excitación del generador previa y posterior a la sincronización, entre otros ajustes de control en base al sistema actual. Queda expresamente demostrada la viabilidad de la inclusión de esta plataforma para el accionamiento y control de máquinas eléctricas.

57

### <span id="page-57-0"></span>**Referencias.**

- [1] Chapman, S. J. (2000). Máquinas Eléctricas Tercera Edición. Mc Graw Hill.
- [2] *arduino.cc*. (julio de 2016). Obtenido de https://www.arduino.cc/en/Reference/Libraries
- [3] *arduino.cc*. (julio de 2016). Obtenido de https://www.arduino.cc/en/Reference/HomePage

#### **Anexos.**

<span id="page-58-0"></span>**Anexo A1**: Características relevantes del sensor de barrera TCST1103 mostrada en extracto de su correspondiente datasheet.

# **VISHAY.**

## TCST1103/1202/1300/2103/2202/2300

**Vishay Semiconductors** 

### **Transmissive Optical Sensor with Phototransistor Output**

#### **Description**

TCST1103/1202/1300/2103/2202/2300 The are transmissive sensors that include an infrared emitter and phototransistor, located face-to-face on the optical axes in a leaded package which blocks visible light. These part numbers include options for aperture width and mounting flanges.

#### **Features**

- Package type: Leaded
- Detector type: Phototransistor · Dimensions package A:
- L 11.9 mm x W 6.3 mm x H 10.8 mm
- · Dimensions package B: L 24.5 mm x W 6.3 mm x H 10.8 mm
- $\cdot$  Gap: 3.1 mm
- Typical output current under test:  $I_C = 4$  mA (TCST1103/2103)
- Typical output current under test:  $I_C = 2$  mA (TCST1202/2202)
- Typical output current under test:  $I_C = 0.5$  mA (TCST1300/2300)

![](_page_58_Figure_18.jpeg)

- Daylight blocking filter
- Emitter wavelength 950 nm
- · Lead (Pb)-free soldering released
- Lead (Pb)-free component in accordance to RoHS 2002/95/EC and WEEE 2002/96/EC

#### **Applications**

- Optical switch
- Photo interrupter
- Counter
- Encoder

#### Input (Emitter)

![](_page_58_Picture_139.jpeg)

#### Output (Detector)

![](_page_58_Picture_140.jpeg)

![](_page_58_Picture_32.jpeg)

#### **Output (Detector)**

![](_page_59_Picture_75.jpeg)

#### **Switching Characteristics**

![](_page_59_Picture_76.jpeg)

![](_page_59_Figure_5.jpeg)

Figure 1. Test circuit for t<sub>on</sub> and t<sub>off</sub>

![](_page_59_Figure_7.jpeg)

Figure 3. Power Dissipation Limit vs. Ambient Temperature

![](_page_59_Figure_9.jpeg)

www.vishay.com

Document Number 83764 Rev. 1.8, 16-Aug-06

**Anexo A2:** Características relevantes del MOC3010 (optoacoplador) mostrada en extracto de su correspondiente datasheet.

![](_page_60_Figure_2.jpeg)

Tstg

T<sub>L</sub>

 $-40$  to  $+150$ 

260

ċ

ō

Storage Temperature Range(2)

Soldering Temperature (10 s)

**Anexo A3:** Características relevantes del transductor de voltaje LV 25-P mostrada en extracto de su correspondiente datasheet.

### **Voltage Transducer LV 25-P**

For the electronic measurement of currents: DC, AC, pulsed..., with galvanic isolation between the primary circuit and the secondary circuit.

![](_page_61_Picture_4.jpeg)

![](_page_61_Picture_95.jpeg)

# $I_{PN}$  = 10 mA  $V_{PN}$  = 10 .. 500 V

![](_page_61_Picture_7.jpeg)

#### **Features**

- · Closed loop (compensated) current transducer using the Hall effect
- · Isolated plastic case recognized according to UL 94-VD.

#### **Principle of use**

· For voltage measurements, a current proportional to the measured voltage must be passed through an external resistor R, which is selected by the user and installed in series with the primary circuit of the transducer.

#### **Advantages**

- · Excellent accuracy
- · Very good linearity
- Low thermal drift
- · Low response time
- · High bandwidth
- · High immunity to external

#### **General data**

![](_page_62_Picture_93.jpeg)

Note:  $\mathbb{R}$ , = 25 kΩ (L/R constant, produced by the resistance and inductance of the primary circuit).

#### interference

· Low disturbance in common mode.

#### **Applications**

- . AC variable speed drives and servo motor drives
- · Static converters for DC motor drives
- · Battery supplied applications
- · Uninterruptible Power Supplies  $(UPS)$

Page 3/3

· Power supplies for welding applications.

#### **Application domain**

· Industrial.

#### Instructions for use of the voltage transducer model LV 25-P

Primary resistor R .: the transducer's optimum accuracy is obtained at the nominal primary current. As far as possible, R, should be calculated so that the nominal voltage to be measured corresponds to a primary current of 10 mA.

Example: Voltage to be measured V<sub>PN</sub> = 250 V a) R<sub>1</sub> = 25 kΩ / 2.5 W, I<sub>P</sub> = 10 mA Accuracy = ± 0.9 % of V<sub>PN</sub> (@ T<sub>A</sub>= + 25°C) b)  $R_1 = 50 \text{ k}\Omega / 1.25 \text{ W}$ ,  $I_p = 5 \text{ mA}$  Accuracy = ± 1.5 % of  $V_{\text{PN}}$  (@ T<sub>A</sub> = + 25°C)

Operating range (recommended): taking into account the resistance of the primary windings (which must remain low compared to R., in order to keep thermal deviation as low as possible) and the isolation, this transducer is suitable for measuring nominal voltages from 10 to 500 V.

![](_page_62_Picture_94.jpeg)

**Anexo A4** Características relevantes del transductor del circuito integrado TL082CN voltaje LV 25-P mostrada en extracto de su correspondiente datasheet.

![](_page_63_Picture_2.jpeg)

## **TL082 TL082A TL082B**

### General purpose JFET dual operational amplifiers

#### **Features**

- Wide common-mode (up to  $V_{CC}$ <sup>+</sup>) and differential voltage range
- Low input bias and offset current  $\blacksquare$
- Output short-circuit protection  $\blacksquare$
- High input impedance JFET input stage п
- Internal frequency compensation п
- Latch up free operation  $\blacksquare$
- High slew rate: 16 V/us (typical)

### **Description**

The TL082, TL082A and TL082B are high speed JFET input dual operational amplifiers incorporating well matched, high voltage JFET and bipolar transistors in a monolithic integrated circuit.

The devices feature high slew rates, low input bias and offset current, and low offset voltage temperature coefficient.

![](_page_63_Figure_16.jpeg)

## Absolute maximum ratings and operating conditions

![](_page_64_Picture_31.jpeg)

#### Table 1. **Absolute maximum ratings**

#### Table 2. **Operating conditions**

![](_page_64_Picture_32.jpeg)

**June 2008** 

www.st.com

#### **Anexo A5: Programa de la etapa de control de velocidad.**

const int vin = 7; // entrada en pulsos del sensor de velocidad

const int  $PWM = 3$ ; // salida  $PWM$ 

const int setin =  $8$ ; // señal que activa el nuevo setpoint

int set = 0;  $\frac{1}{2}$ 

unsigned long t,rpm ; // tiempo

long last\_rpm = 2; // memoria velocidad

double out\_PI, setPoint = 1510, err, getspeed;

double  $ITG = 0$ ,  $ITG_last = 0$ , outMin, outMax;

double ki =  $0.00305$ , kp=  $0.26$ ; // constantes del PI

void setup() {

Serial.begin(9600);

pinMode(vin,INPUT);

```
pinMode(PWM,OUTPUT);
```
pinMode(setin,INPUT);

}

void loop() {

 t = pulseIn(vin, LOW); //censa el tiempo que el sensor esta interferido (LOW) cada vuelta

rpm = abs( $(60/(t*0.000001))*0.8203786982)$ ; //que luego se utiliza para calcular la velocidad en rpm del motor dc

```
if(rpm \leq 1 || rpm > (last_rpm + 1600) ){ // dado que la función pulseIn presenta unos
errores constantes para censar el tiempo
```

```
 getspeed = last_rpm;} // la velocidad muestra saltos a 0 o a
```

```
 else{getspeed = rpm;} //otros valores extraños de manera relativamente regular
```

```
if(getspeed > 1400){ // estos errores se filtran con estas líneas de código
```

```
if(rpm \leq 1 || rpm > (last rpm + 50) ){
```

```
getspeed = last\_rpm;
```

```
else{getspeed = rpm;}
```
} //término del filtrado de errores

```
 last_rpm = getspeed;
```

```
 Serial.println(getspeed);
```

```
//PI
```
// setpoint de velocidad en rpm y valores límite de la salida PWM del Arduino

 $set = digitalRead(setin);$  // variable utilizada para cambiar el

//setpoint una vez sincronizado, se alimenta del otro Arduino

 $if(set == HIGH)$ {setPoint = 1560;}

 $else{setPoint} = 1510;$ 

outMax = 255; // voltaje máximo de salida en el Arduino para señales analógicas

outMin = 0; // voltaje mínimo para salidas del Arduino

// calculo de variables y del PI

err = setPoint - getspeed; // error entre la velocidad censada y el setpoint de velocidad

 $ITG = ki*err + ITG_$  last; // cálculo de la parte integral del controlador PI if(ITG > outMax){ITG = outMax;} // limitador de crecimiento para la parte integral if(ITG < outMin ) $\{ITG = outMin;\}$  // limitador de decrecimiento para la parte integral out\_PI =  $kp*err + ITG$ ; // controlador PI if(out\_PI > outMax){out\_PI = outMax;} // limitador de crecimiento para el PI if(out\_PI < outMin){out\_PI = outMin;} // limitador de decrecimiento para el PI

ITG\_last = ITG; // memoria de la parte integral

analogWrite(PWM,out\_PI); // salida PWM para el controlador PI

}

#### **Anexo A6**

#### **Programa de la etapa de conexionado del generador a la red eléctrica.**

float vr = A3; // se define vr igual a la entrada del pin A0

float vg =  $A2$ ; //se define vr igual a la entrada del pin  $A4$ 

float voltajered = 0; // la variable voltajered se inicia en un a valor igual a 0

float voltajegen = 0; //la variable voltajegen se inicia en un a valor igual a 0

float diferencia = 0; //la variable diferencia se inicia en un a valor igual a 0

int  $R = 2$ ; // interruptor de apagado (apunta hacia inputs)

double t, p, dif;

int G;

int cont  $= 0$ ;

int cont $1 = 0$ ;

void setup() {

Serial.begin(19200);// comunicación serial con PC

pinMode (vr, INPUT); //pin vr es una entrada

pinMode (vg, INPUT); // pin vg es una entrada

pinMode (8, OUTPUT); // pin 8 es una salida

pinMode (R, INPUT); // entrada del botón

}

```
void loop() {
```
voltajered = analogRead(vr); // voltaje red es el valor que esta entrando en la variable

vr

```
 voltajegen = analogRead(vg); // voltaje gen es el valor que está entrando en la variable
```
vg

```
 diferencia = abs (voltajered - voltajegen); //diferencia entre tensión de la red y del 
generador
```
Serial.println (voltajered); // enviar al puerto serie la variable diferencia;

```
G = digital Read(R);if(G == HIGH)if (diferencia < 3) {
 if (voltajered > 950 && voltajegen > 950)
  {
  \text{cont} = \text{cont} + 1;if(cont > 3) {p = millis();}
  if(cont == 2)t = \text{millis}; }
   if(cont > 4){
 dif = p-t;if(dif > 12000){
  digitalWrite (8, HIGH); }
 }
 }
 else{digitalWrite(8, LOW); 
   cont = 0;
```
*Universidad del Bío-Bío. Sistema de Bibliotecas - Chile*

![](_page_70_Figure_1.jpeg)

}